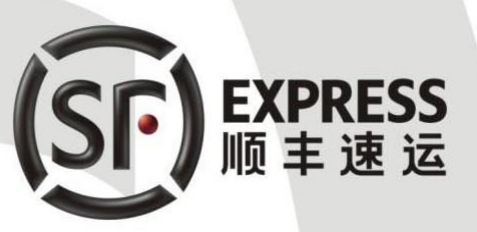

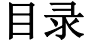

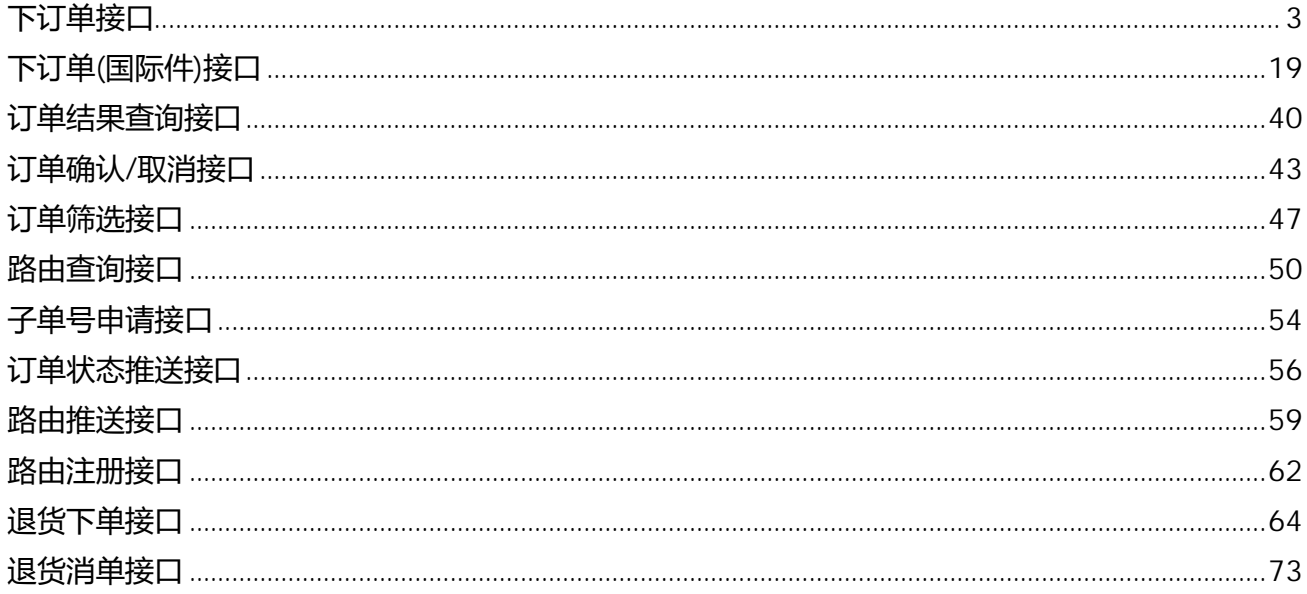

# **下订单接口**

# **1. 功能描述**

下订单接口根据客户需要,可提供以下两个功能:

- 客户系统向顺丰下发订单。
- 为订单分配运单号。
- 筛单。
- 路由注册(可选)。
	- **2. 接口定义**
	- 2.1. 接口基本信息

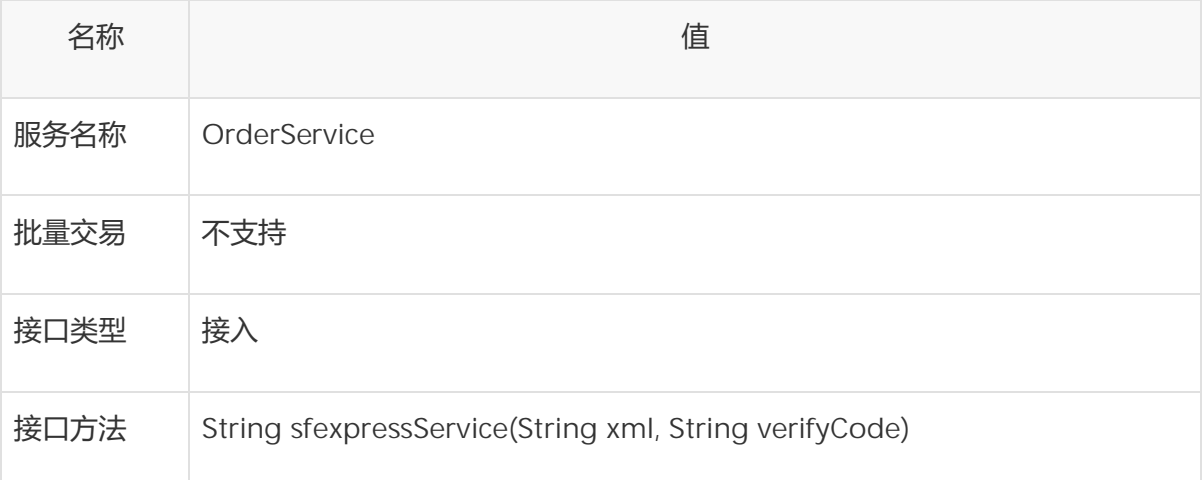

# 2.2. 元素<请求>

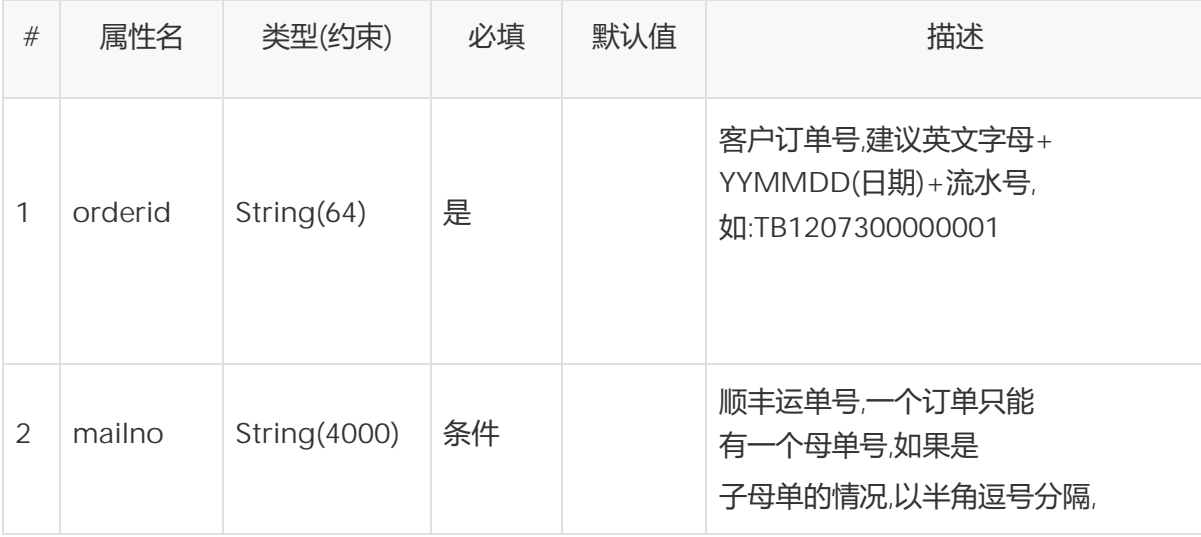

顺丰科技研发中心 2019 年 07 月31 日 3

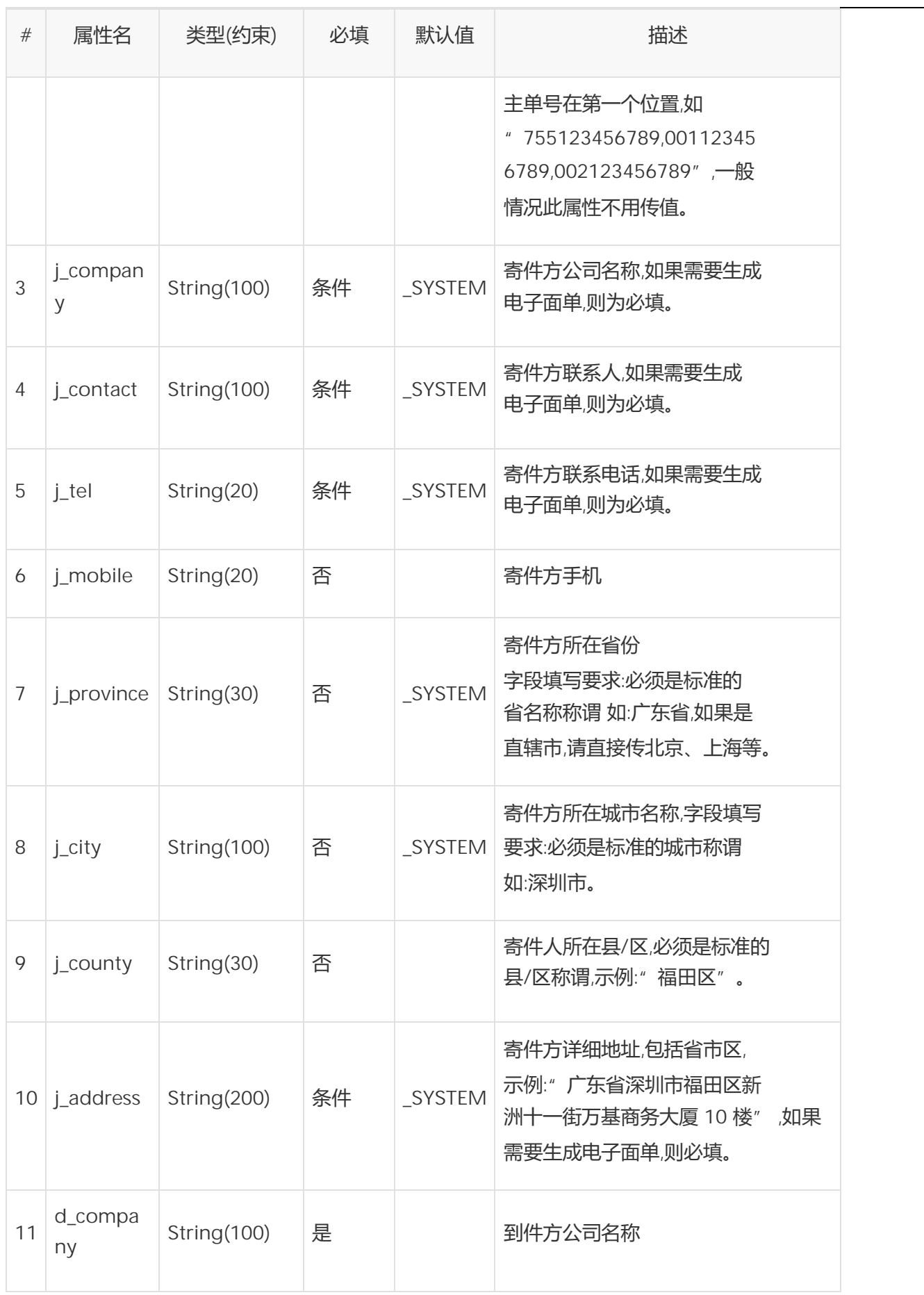

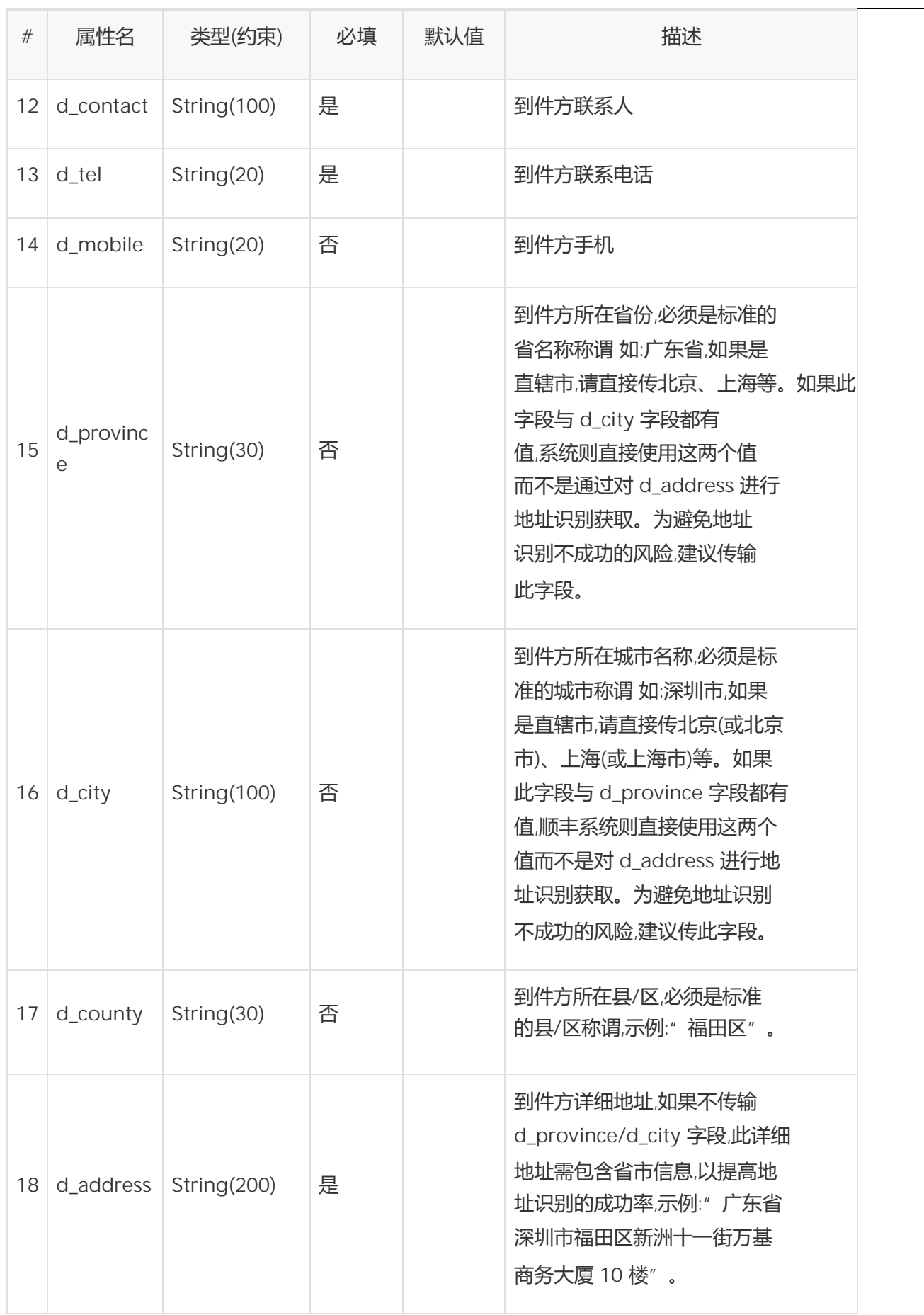

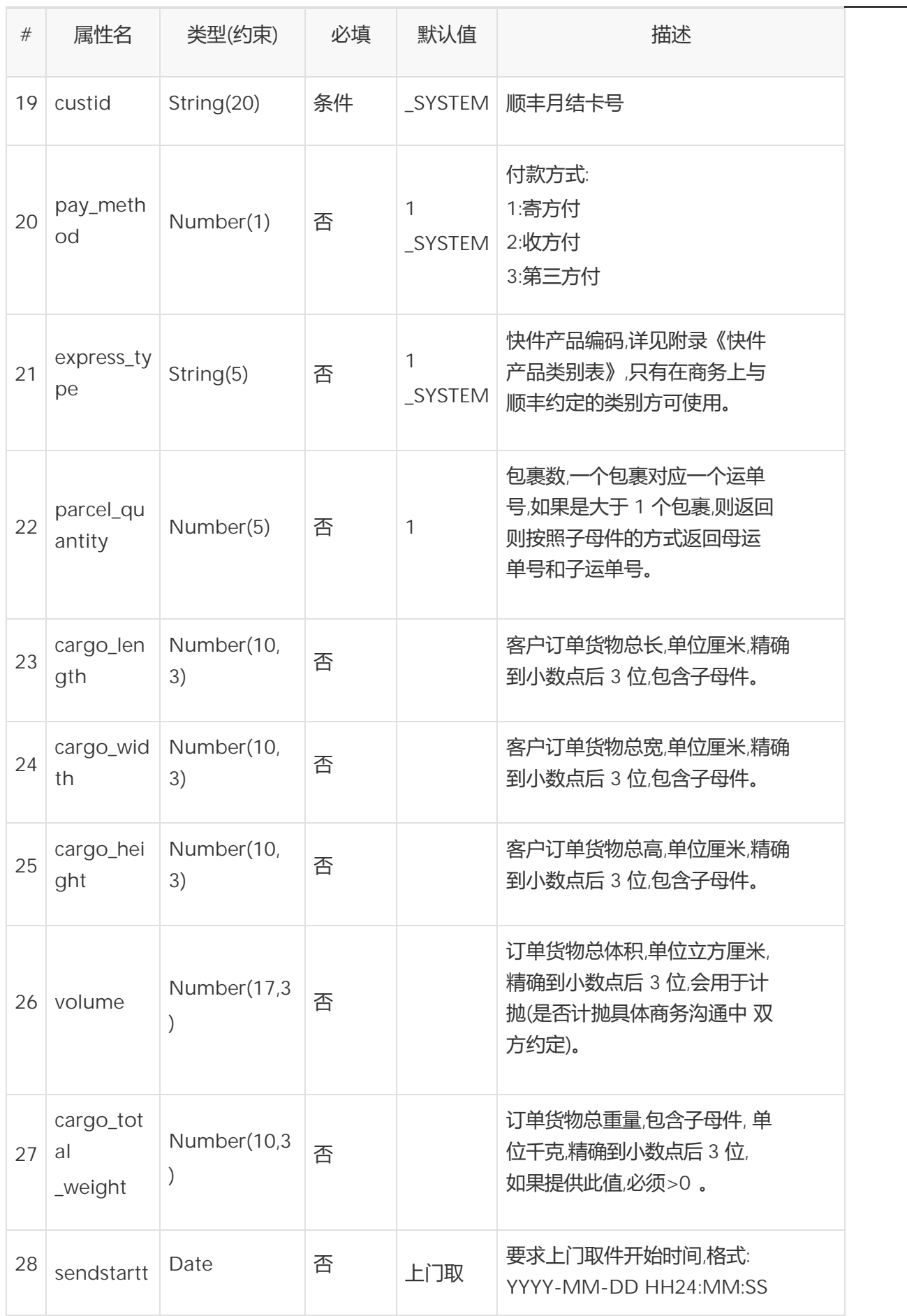

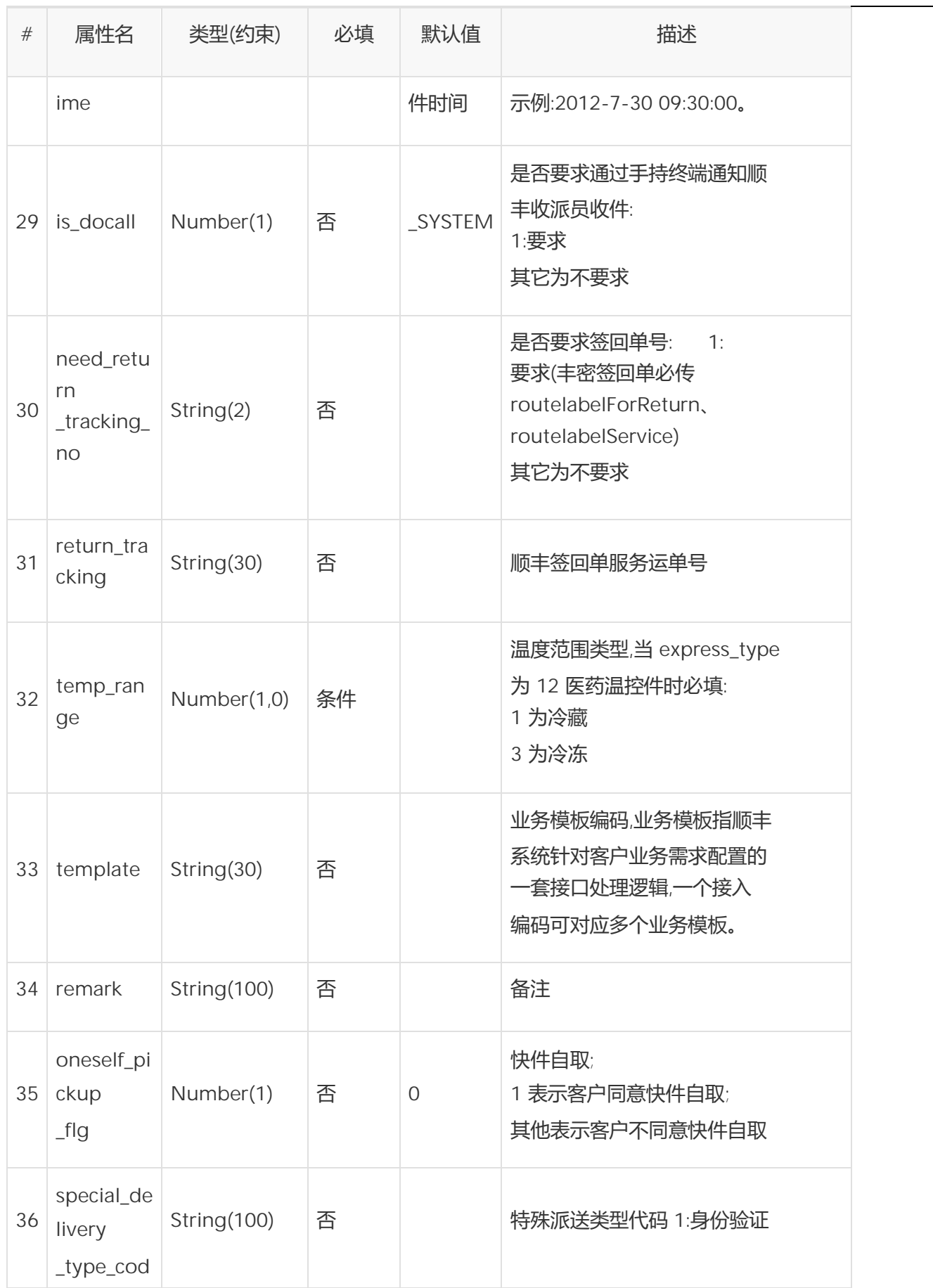

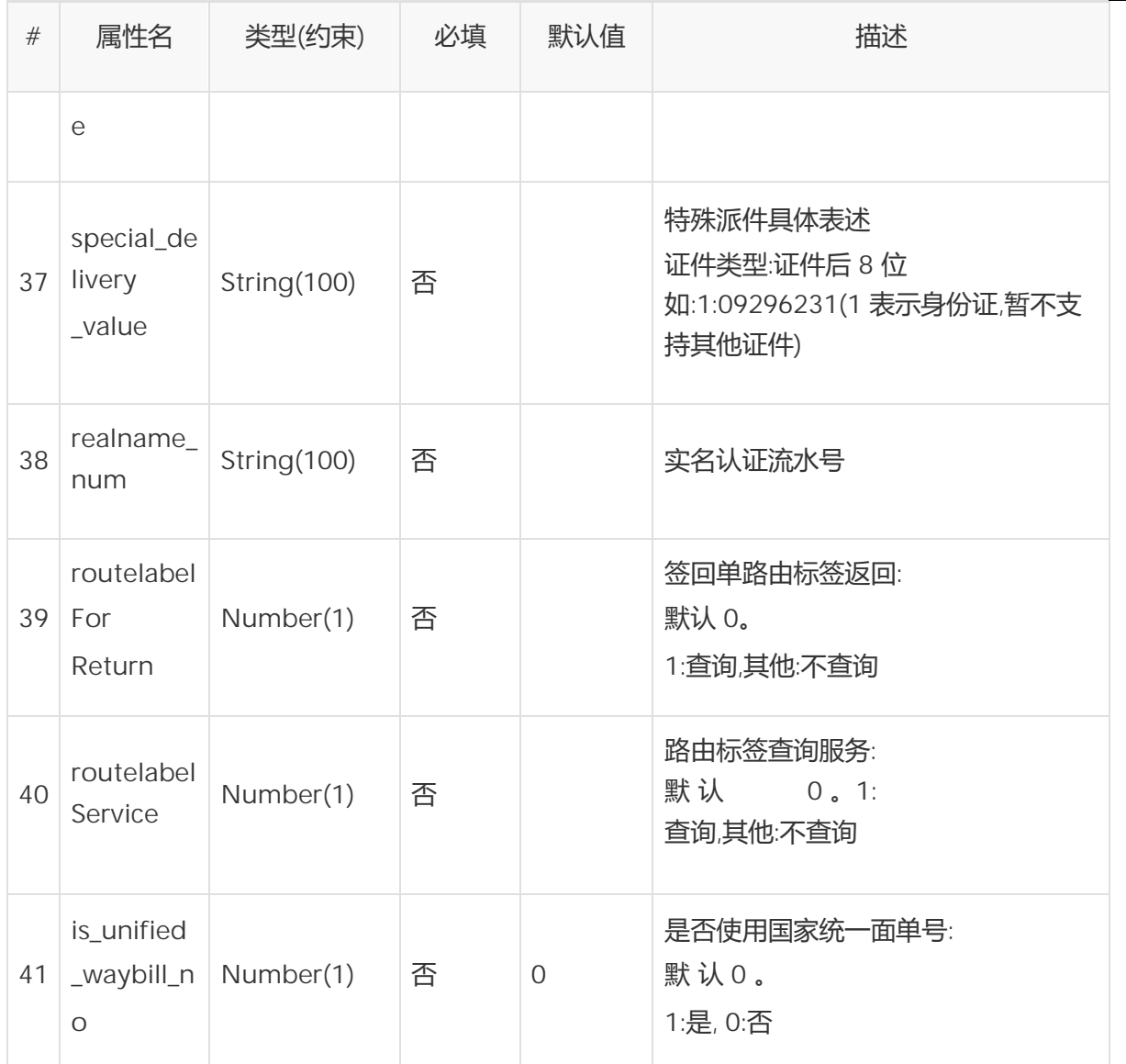

# 2.3. 元素<请求>Order/Cargo

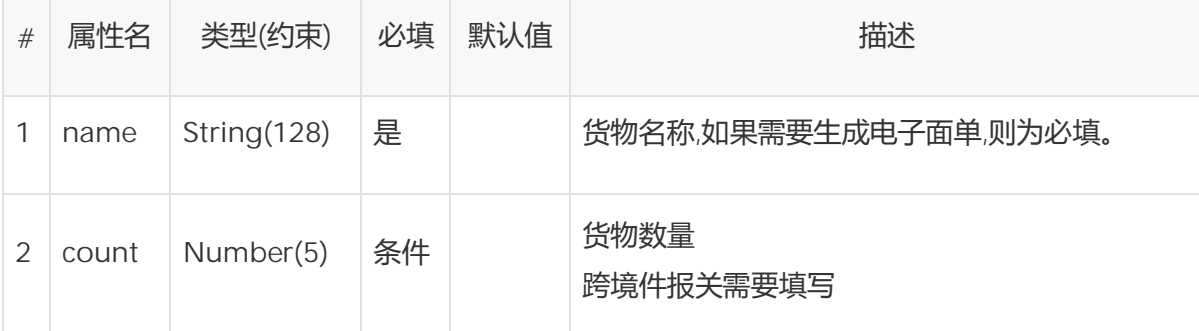

# 2.4. 元素<请求>Order/ AddedService(可选)

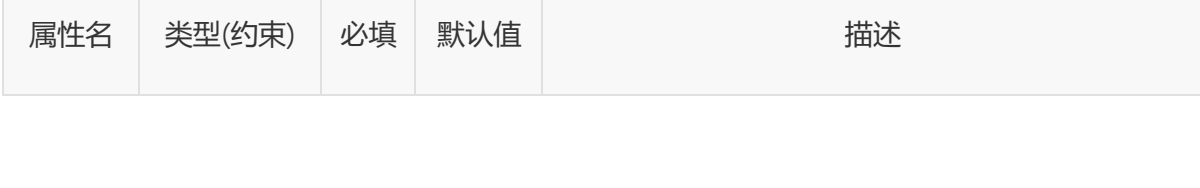

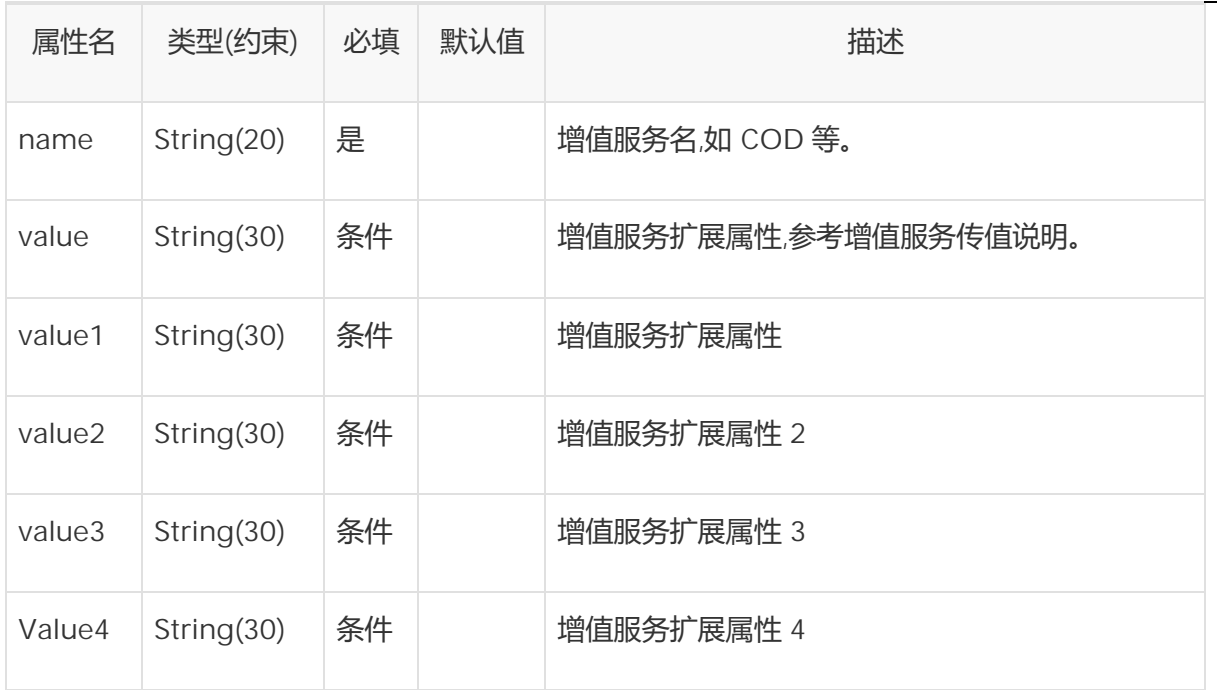

# 2.5. 元素<响应> OrderResponse

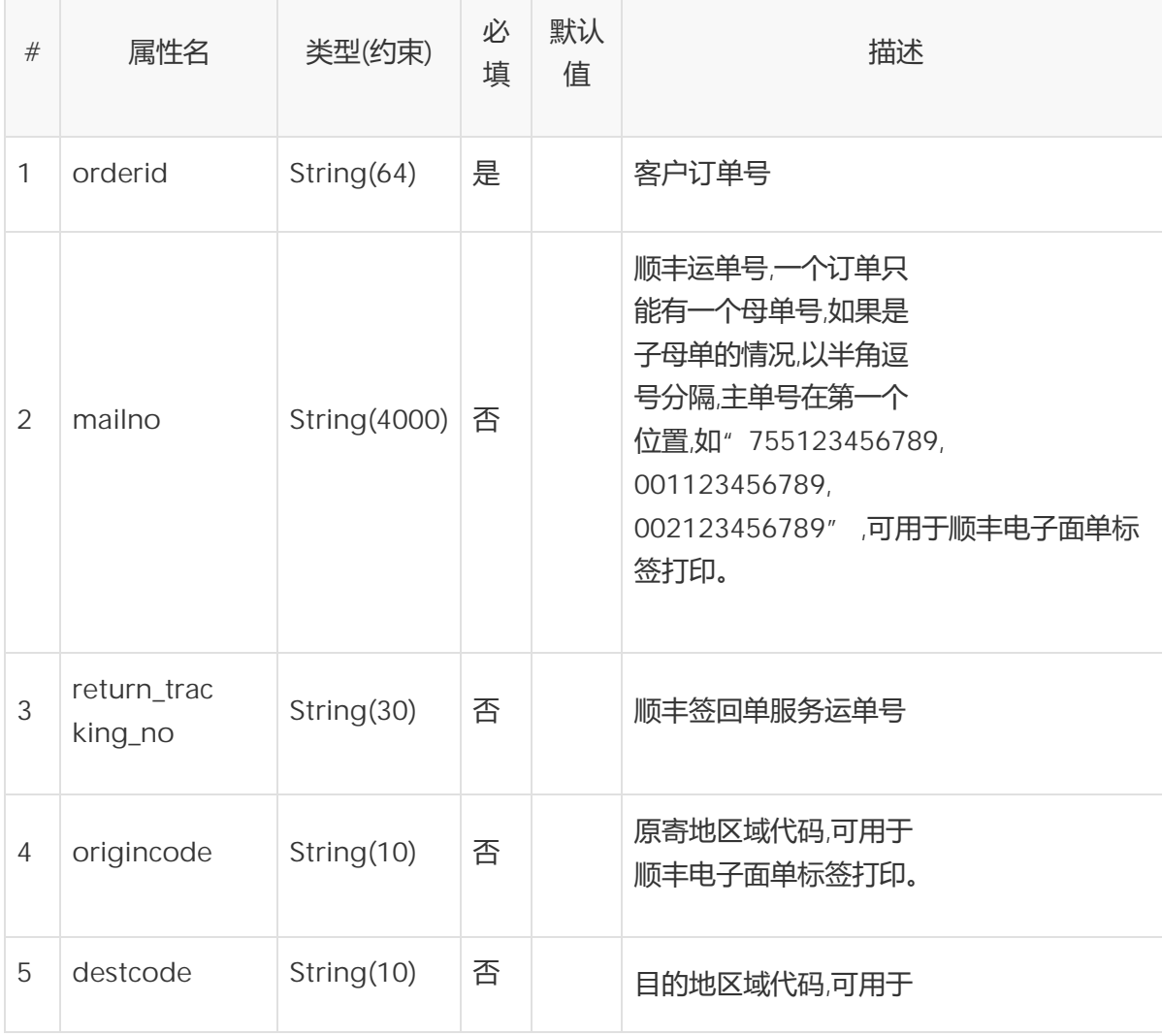

顺丰科技研发中心 2019 年 07 月31 日 9

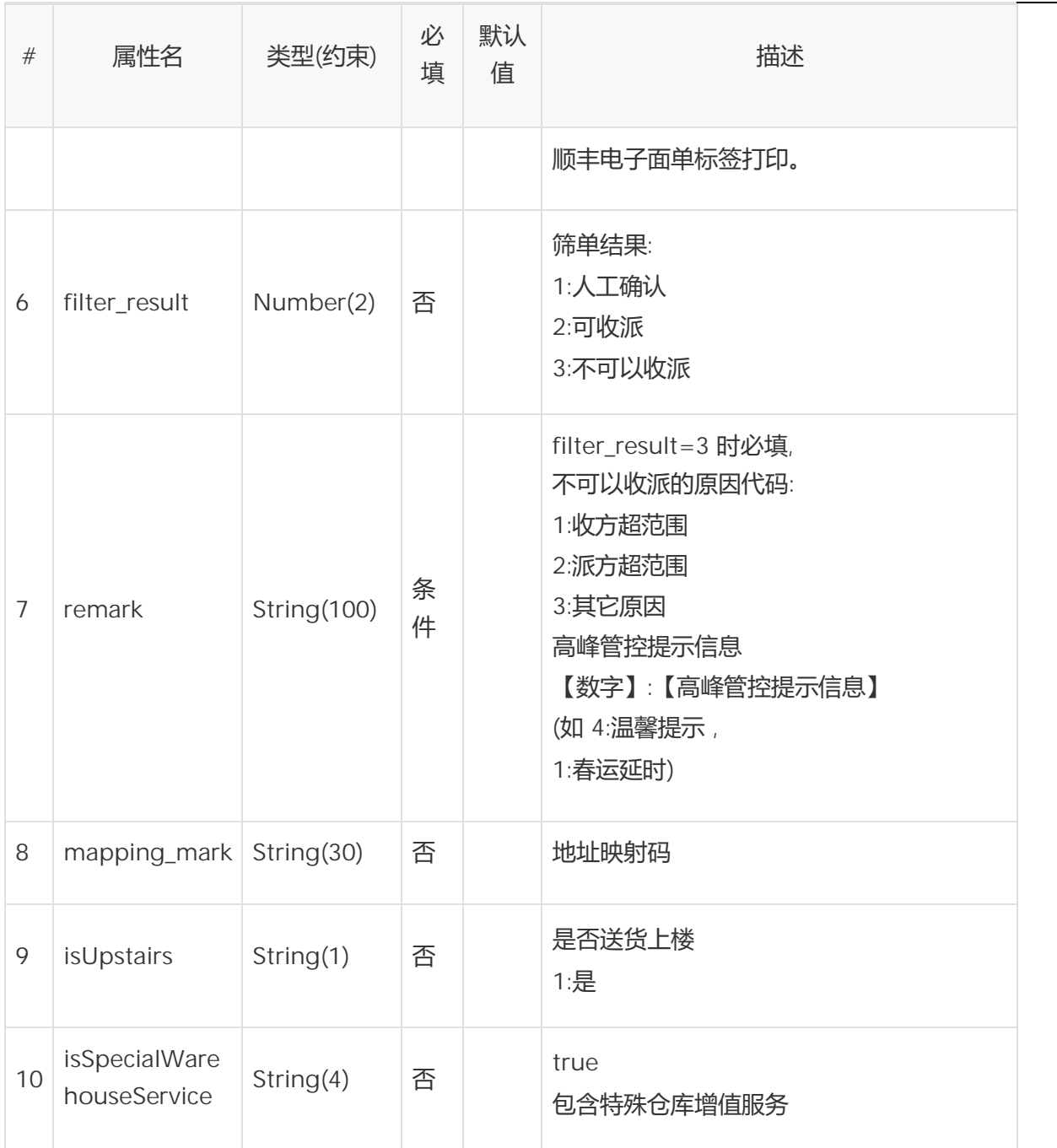

# 2.6. 元素<响应> OrderResponse/ rls\_info

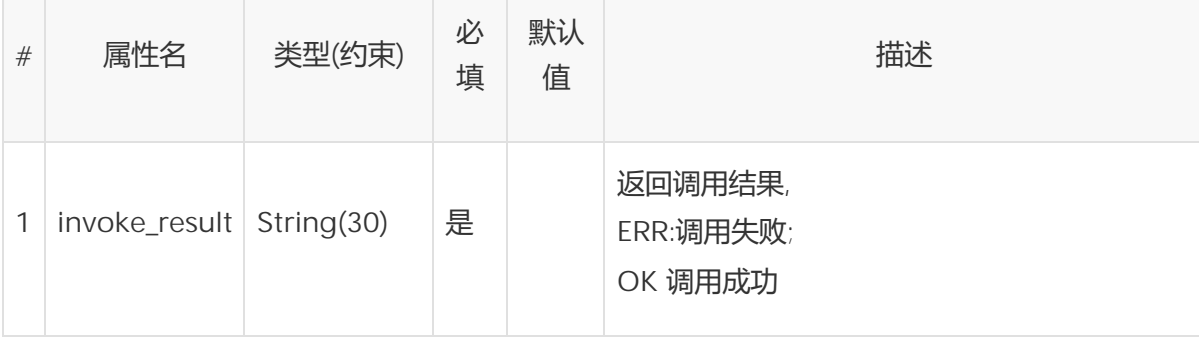

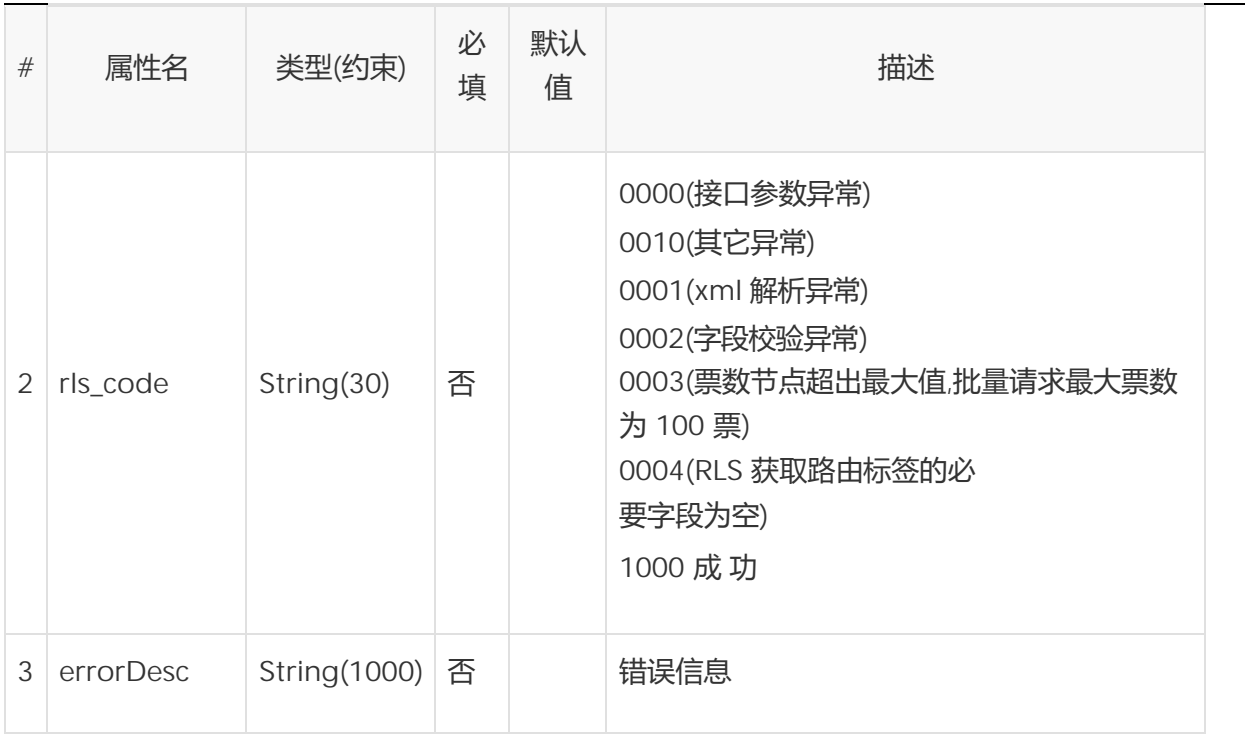

# 2.7. 元素<响应> OrderResponse/ rls\_info/ rls\_detail

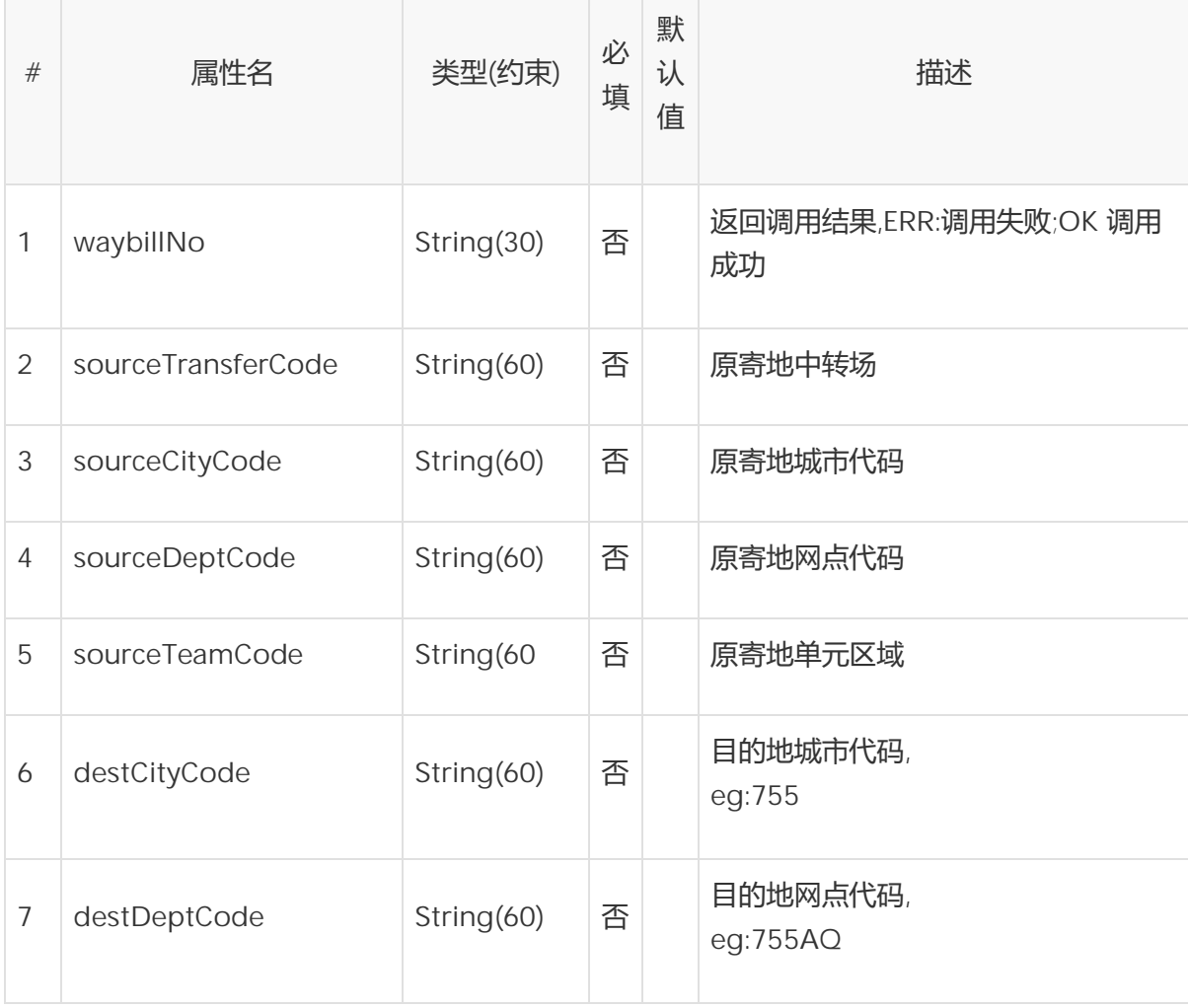

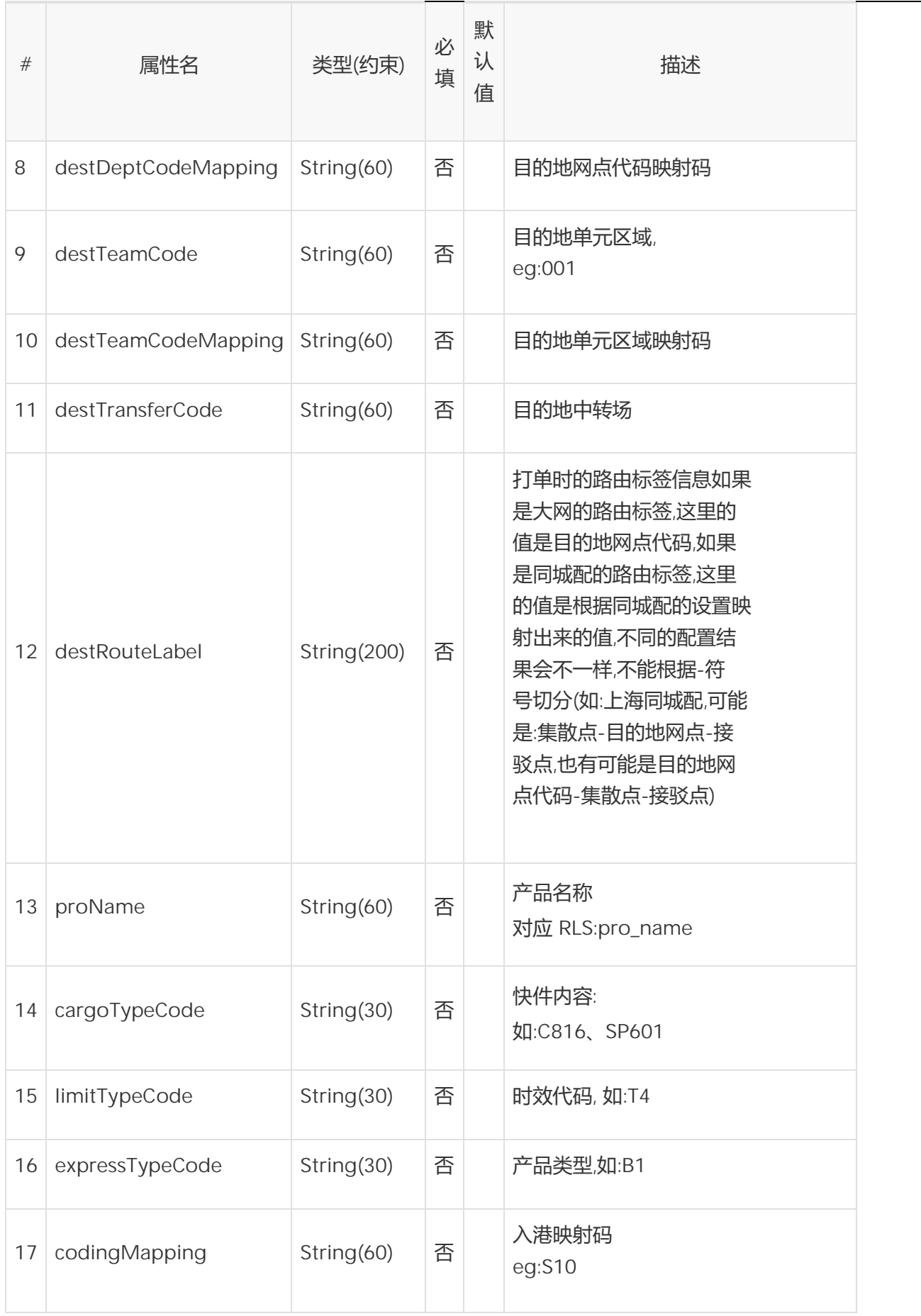

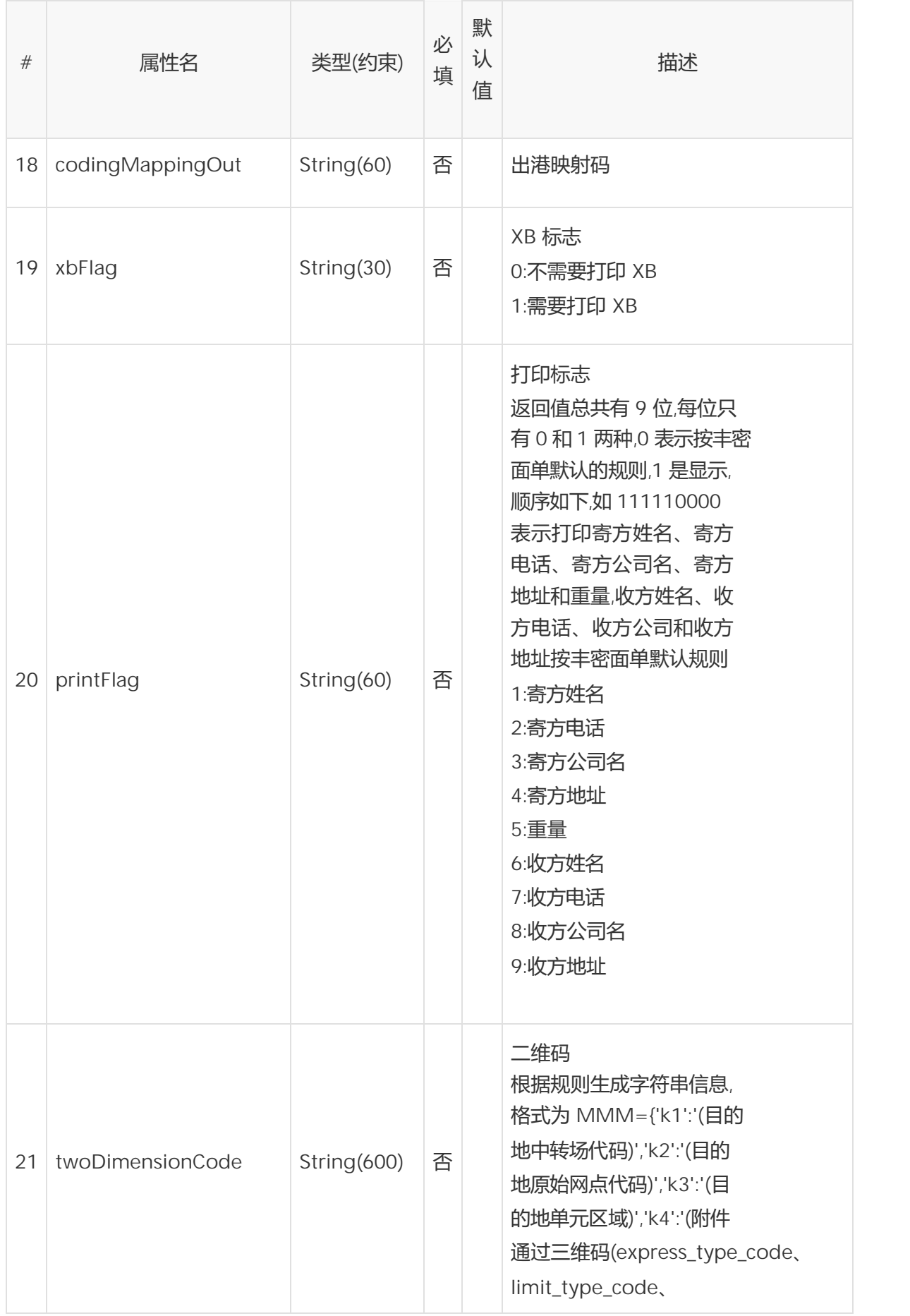

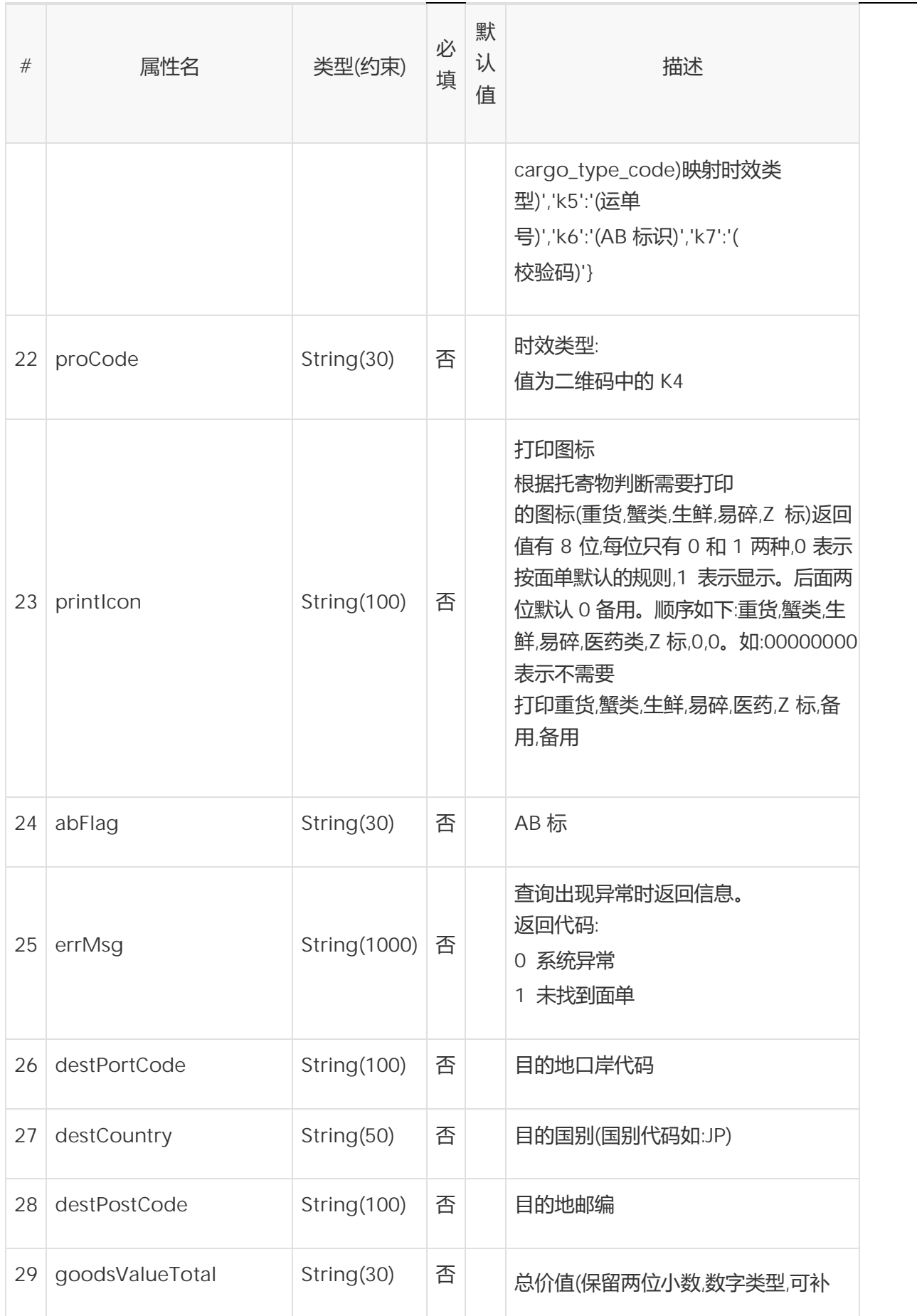

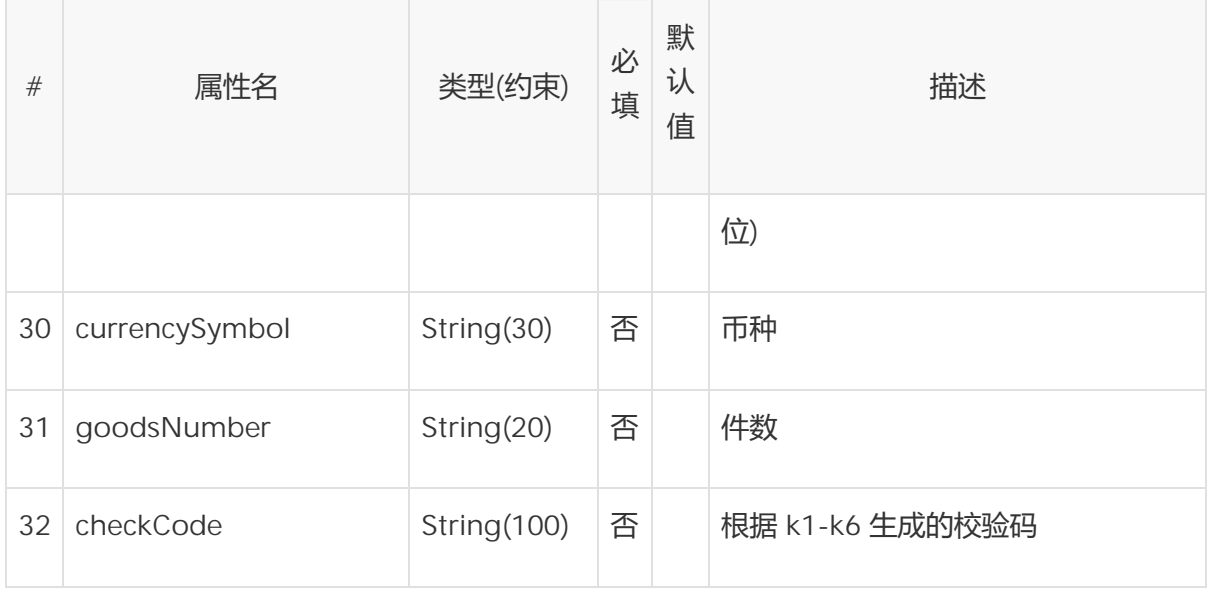

# 2.8. 增值服务下单属性说明

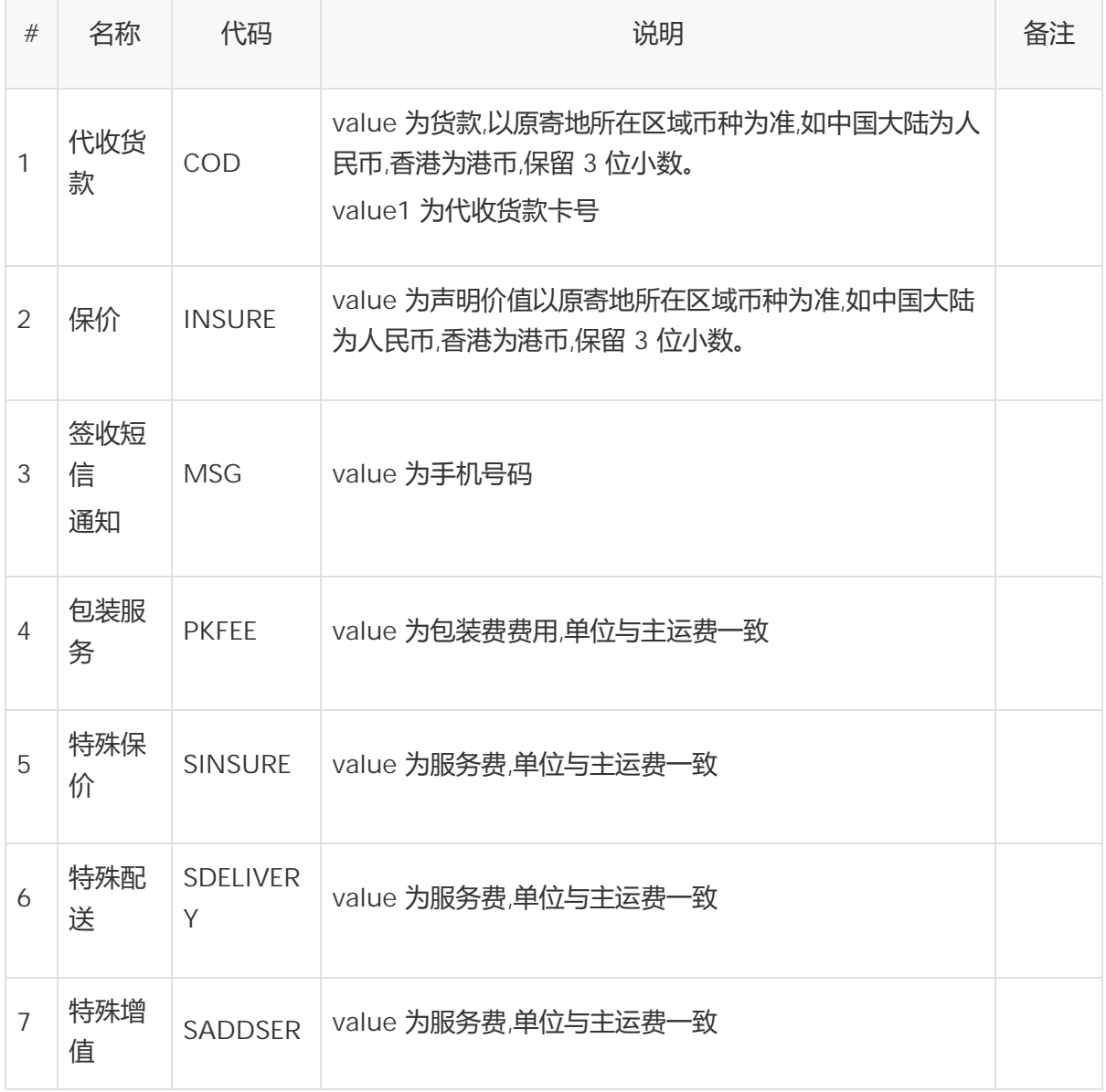

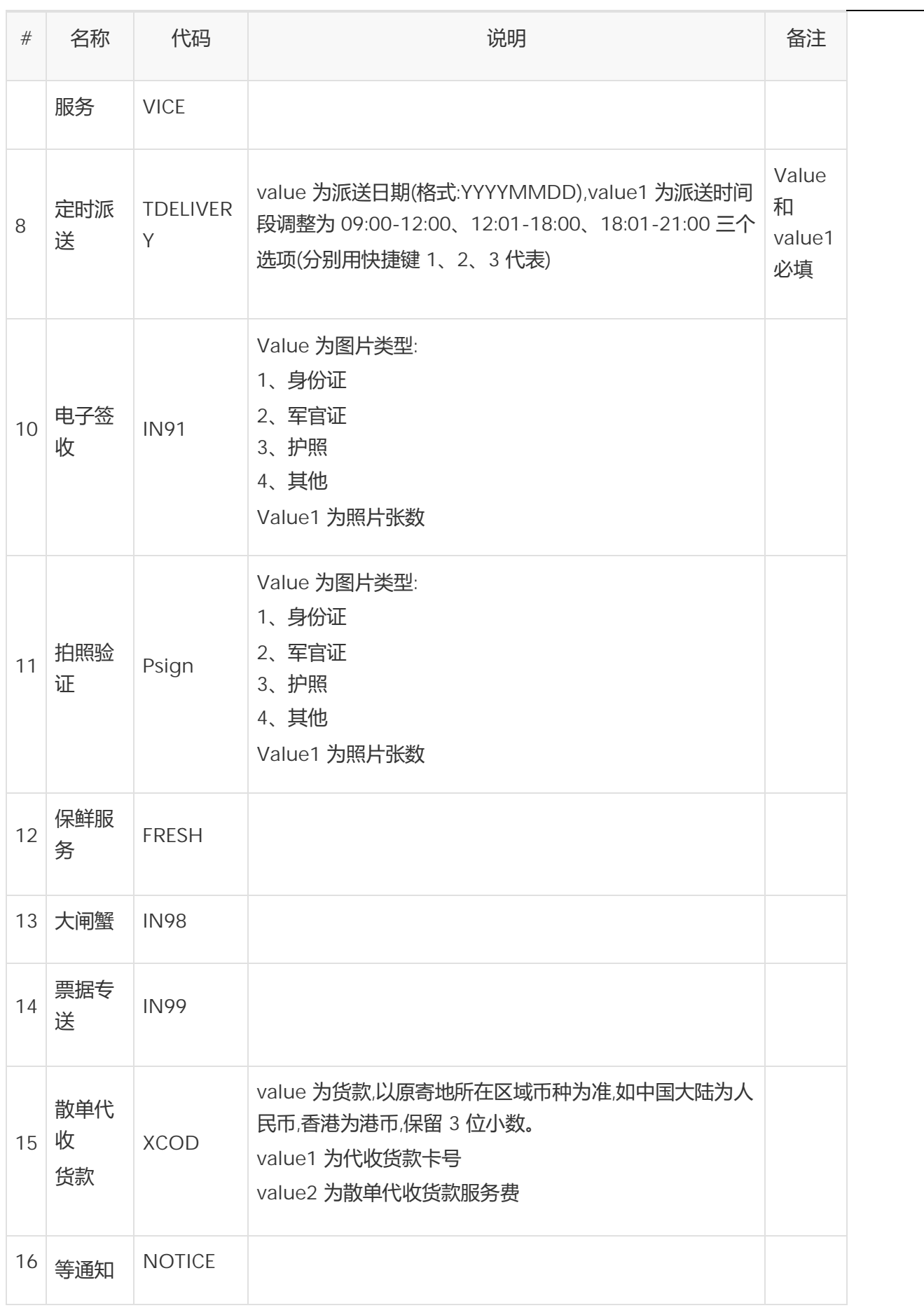

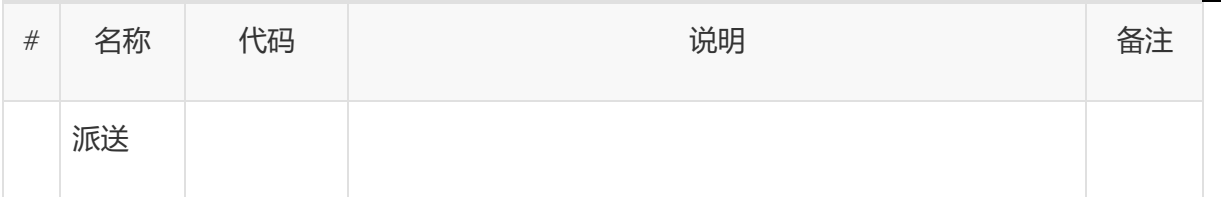

2.9. 扩展字段信息

此接口支持扩展字段,遵循扩展字段规范,参考 XML 报文说明。

2.10. 报文范例

请求 XML,使用公共接口信息开发时,按需修改客户订单号(Order 元素中的 orderid 属性):

中国大陆件:

```
<Response service='OrderService" >
<Head>SLKJ2019</Head>
<Body>
      <Order
        orderid="TEST20180410001"
        express_type='1'
        j_province='广东省'
        j_city='深圳市'
        j_county='福田区'
        j_company='顺丰速运'
        j_contact='小丰'
        j_tel='95338'
        j_address='新洲十一街万基商务大厦'
        d_province=' 广 东 省 '
        d_city=' 深 圳 市 '
        d_county=' 南 山 区 '
        d_company='顺丰科技'
          d_contact='小顺'
          d_tel='4008111111'
          d_address='学府路软件产业基地 1 栋 B 座'
          parcel_quantity='1'
          cargo_total_weight='1'
          custid='7551234567'
        pay_method='1'
          routelabelService='1' >
          <Cargo name='手机'></Cargo>
      </Order>
   </Body>
</Request>
```
响应 XML:

\_顺丰科技研发中心 12019 年 07 月 31 日 17

#### 订单处理成功:

```
<Response service="OrderService">
<Head>OK</Head>
   <Body>
         <OrderResponse
          filter_result="2"
          destcode="755"
          mailno="619428034014"
           ori gi ncode="755"
           orderid="TEST20180410001">
         <rls_info
          rls_errormsg="619428034014:"
          invoke_result="0K"
          rls_code="1000">
             <rls_detail
             waybi | | No="619428034014"
             sourceTransferCode="755WF"
             sourceCityCode="755"
             sourceDeptCode="755AQ"
             sourceTeamCode="036"
             destCityCode="755"
             destDeptCode="755AQ"
             destDeptCodeMapping="755WF-S3"
             destTeamCode="036"
             destTransferCode="755WF"
             destRouteLabel="755WF-S3"
             proName="顺丰标快"
             cargoTypeCode="C201"
             limitTypeCode="T4"
             expressTypeCode="B1"
             codingMapping="S3"
               xbFlag="0"
               printFlag="000000000"
twoDimensionCode="MMM={'k1':'755WF','k2':'755AQ','k3':'036','k4':'T4','k5':'61942803401
4','k6':'','k7':'dce4e1c6','k7':'3fc52389'}"
               proCode="T4"
              printIcon="00000000"/>
           \langle r|s info\rangle</OrderResponse>
   </Body>
</Response>
```
订单处理失败:

范例 1:

Response service='OrderService' > <Head>ERR</Head> <ERROR code="4001">系统发生数据错误或运行时异常</ERROR> </Response>

顺丰科技研发中心 2019 年 07 月31 日 18

## 范例 2:

```
<Response service="OrderService">
<Head>ERR</Head>
<ERROR code="8016">重复下单</ERROR>
</Response>
```
# **下订单(国际件)接口**

# **1. 功能描述**

下订单接口根据客户需要,可提供以下两个功能:

- 客户系统向顺丰下发订单。
- 为订单分配运单号。
- 筛单。
- 路由注册(可选)。

# **2. 接口定义**

2.1. 接口基本信息

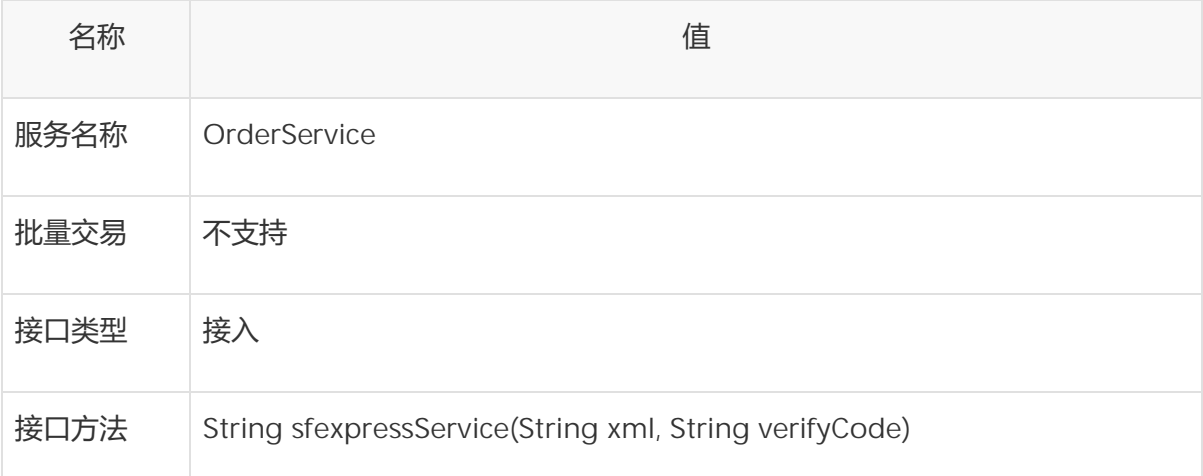

# 2.2. 元素<请求>

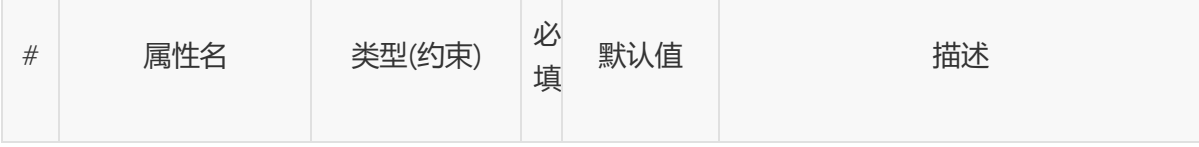

# 顺丰科技研发中心 2019 年 07 月31 日 19

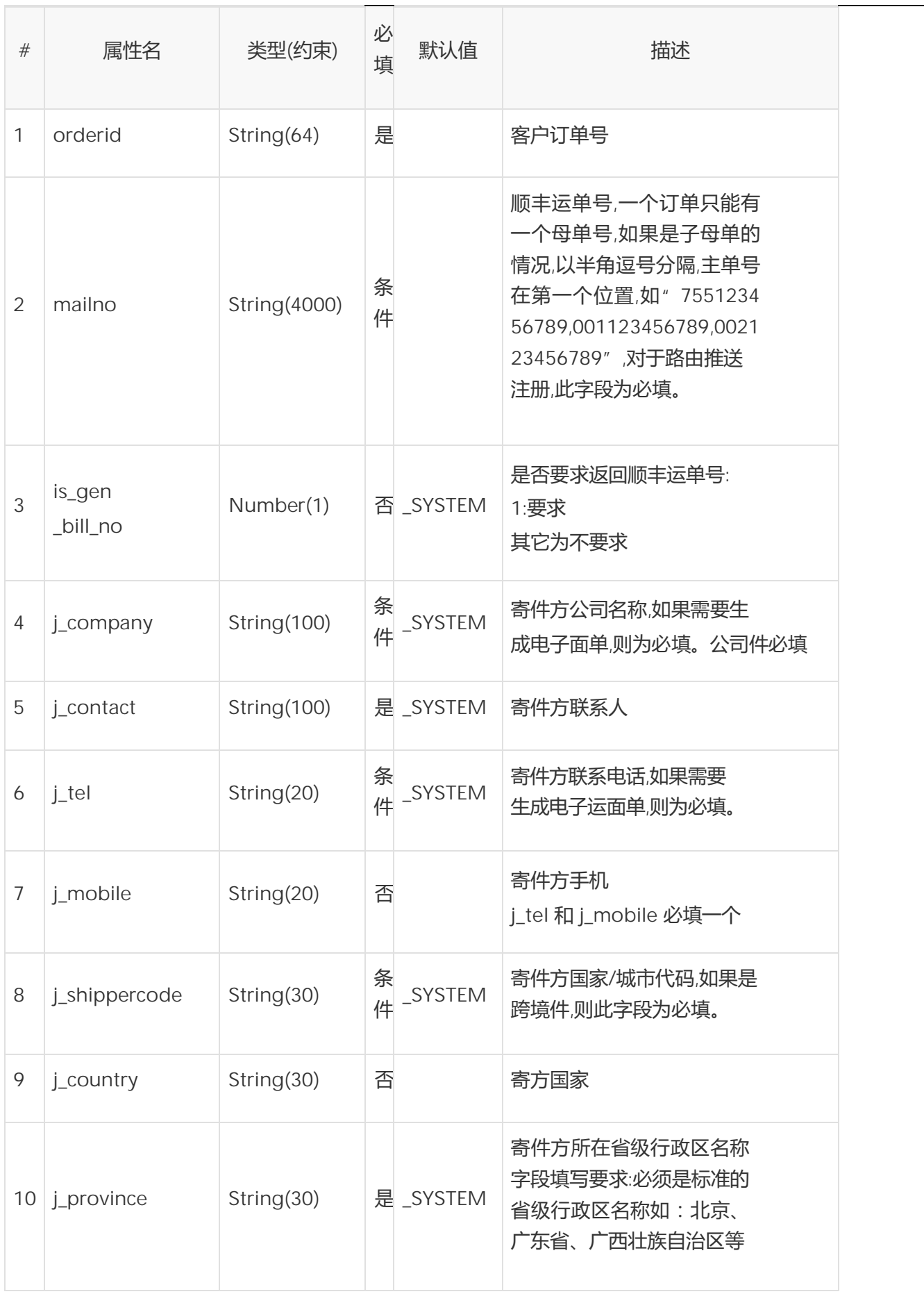

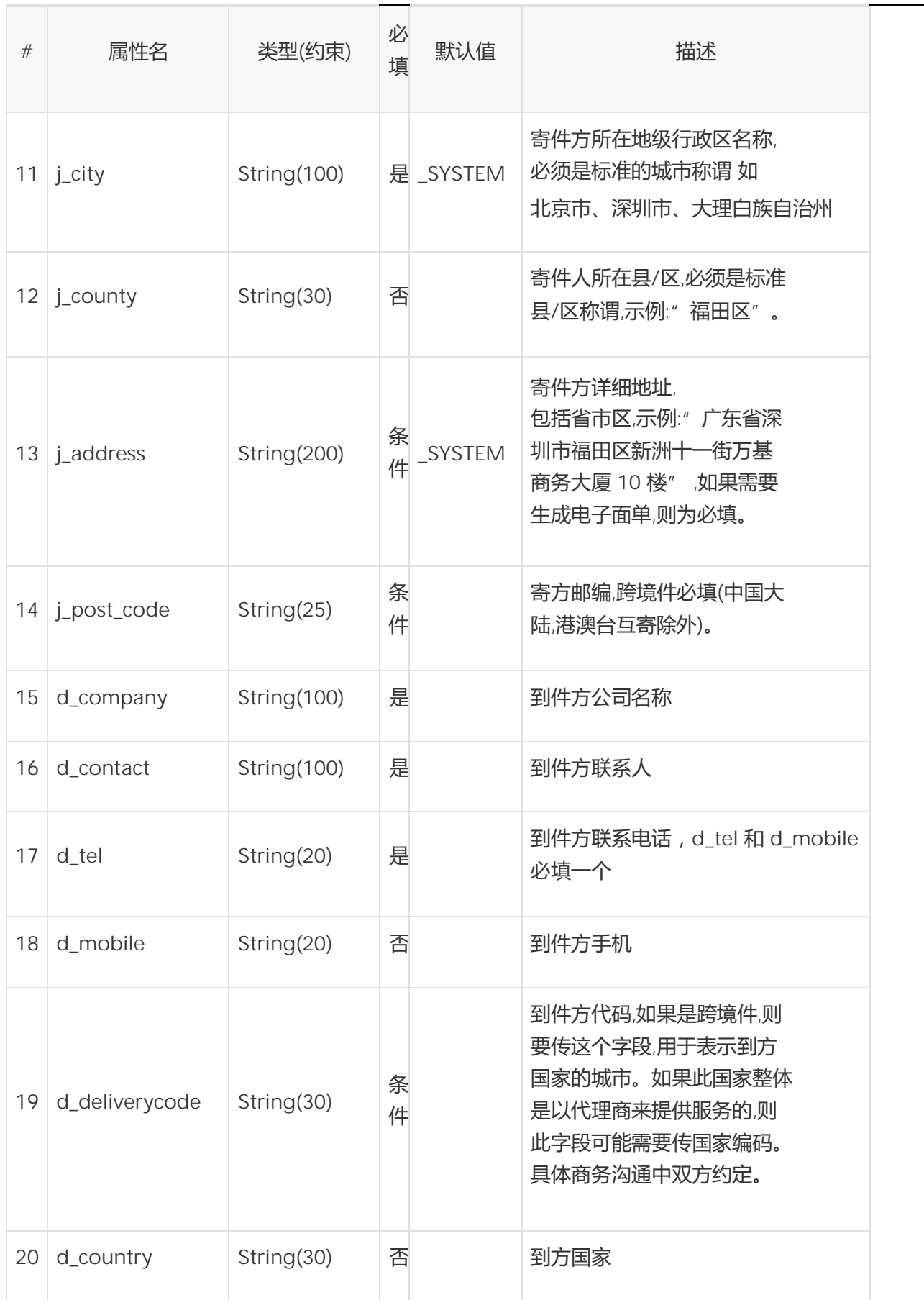

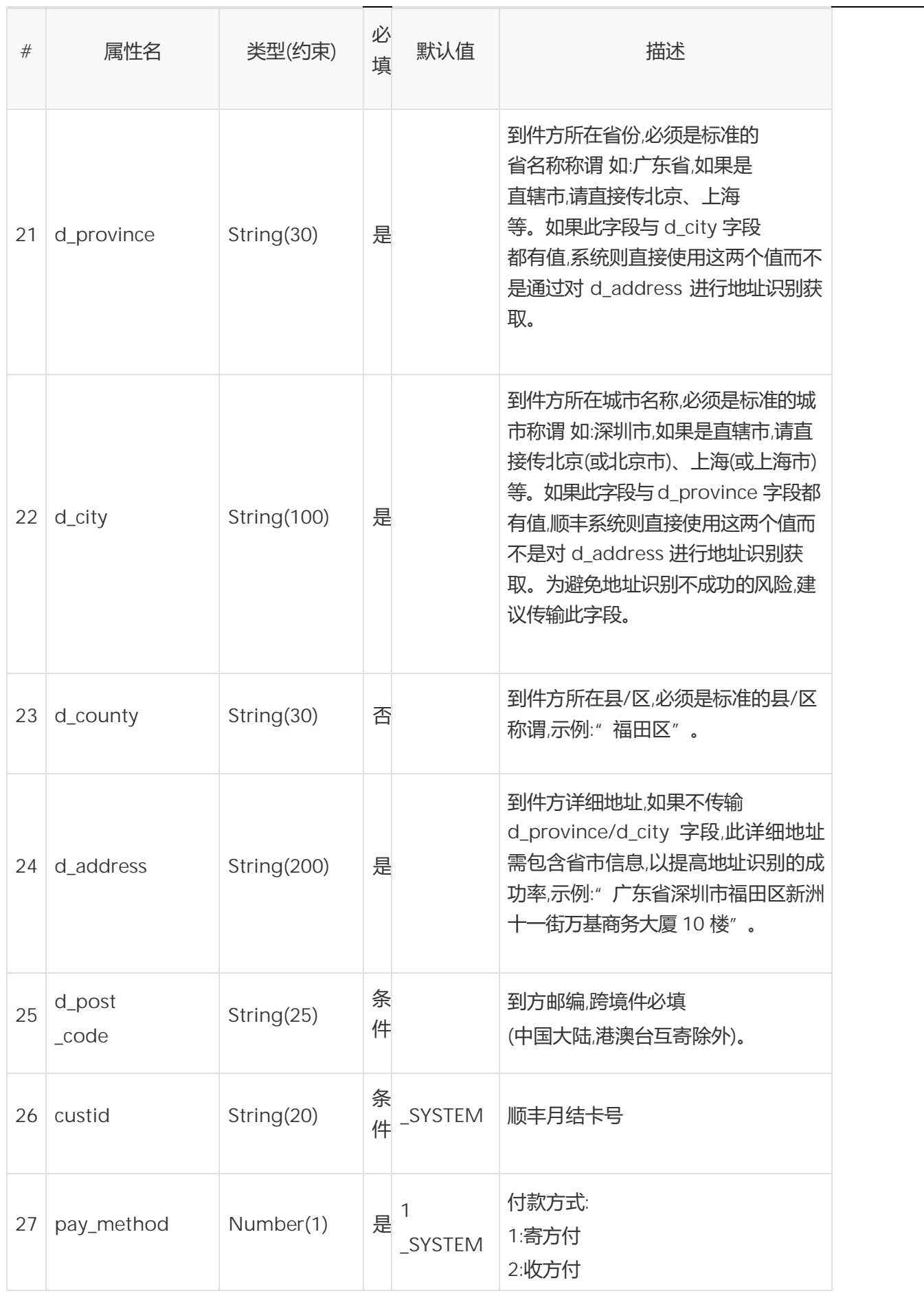

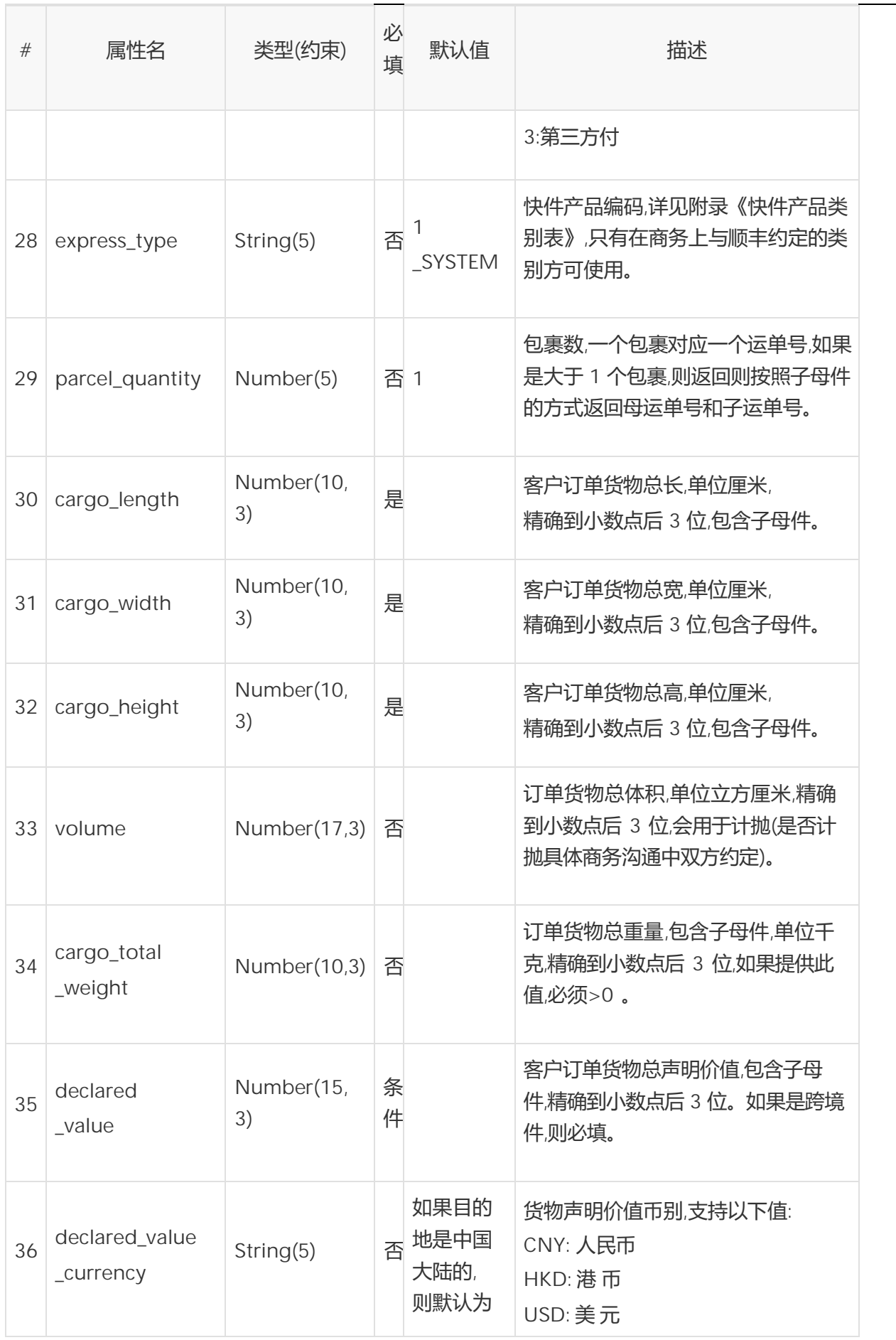

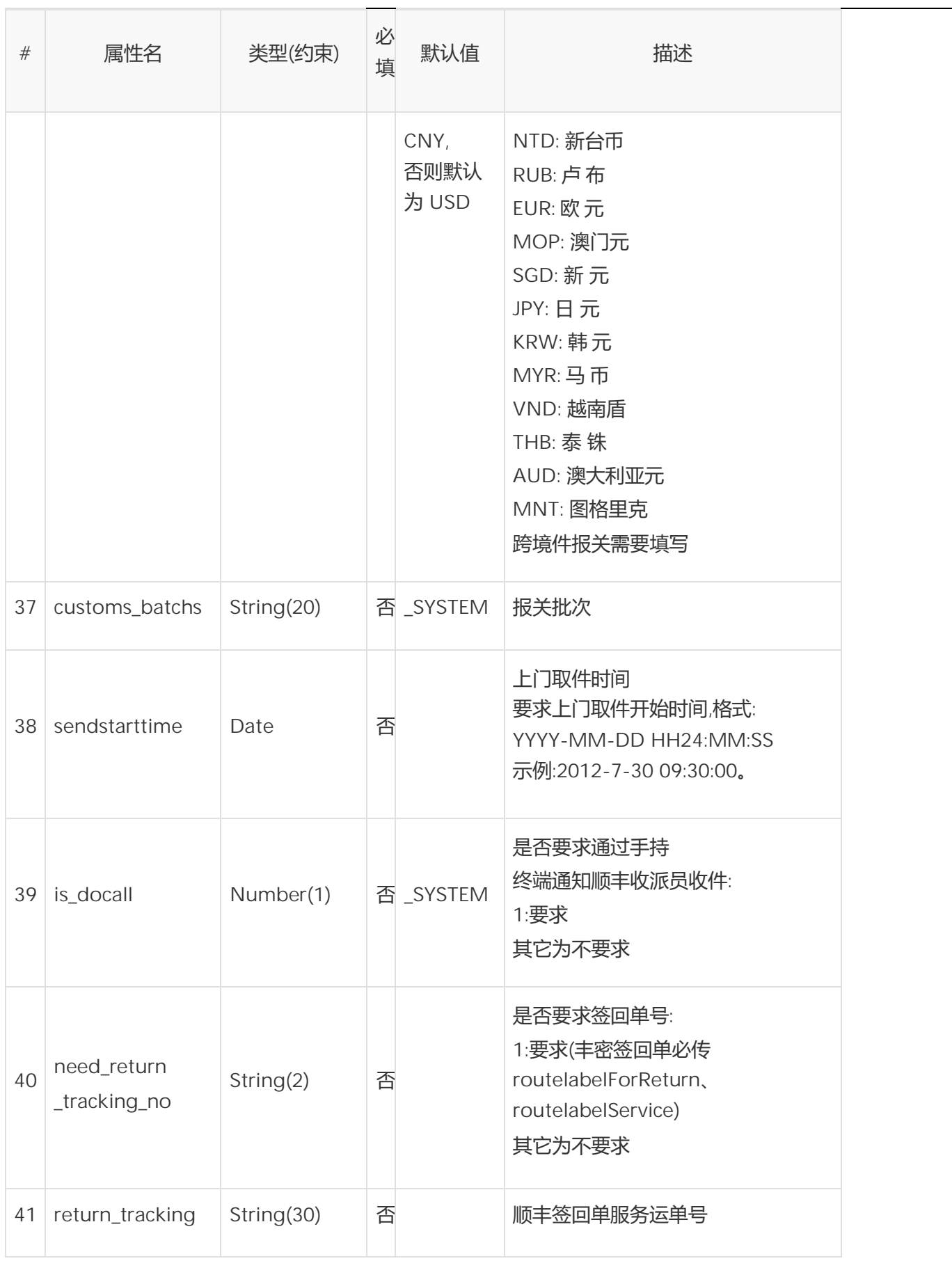

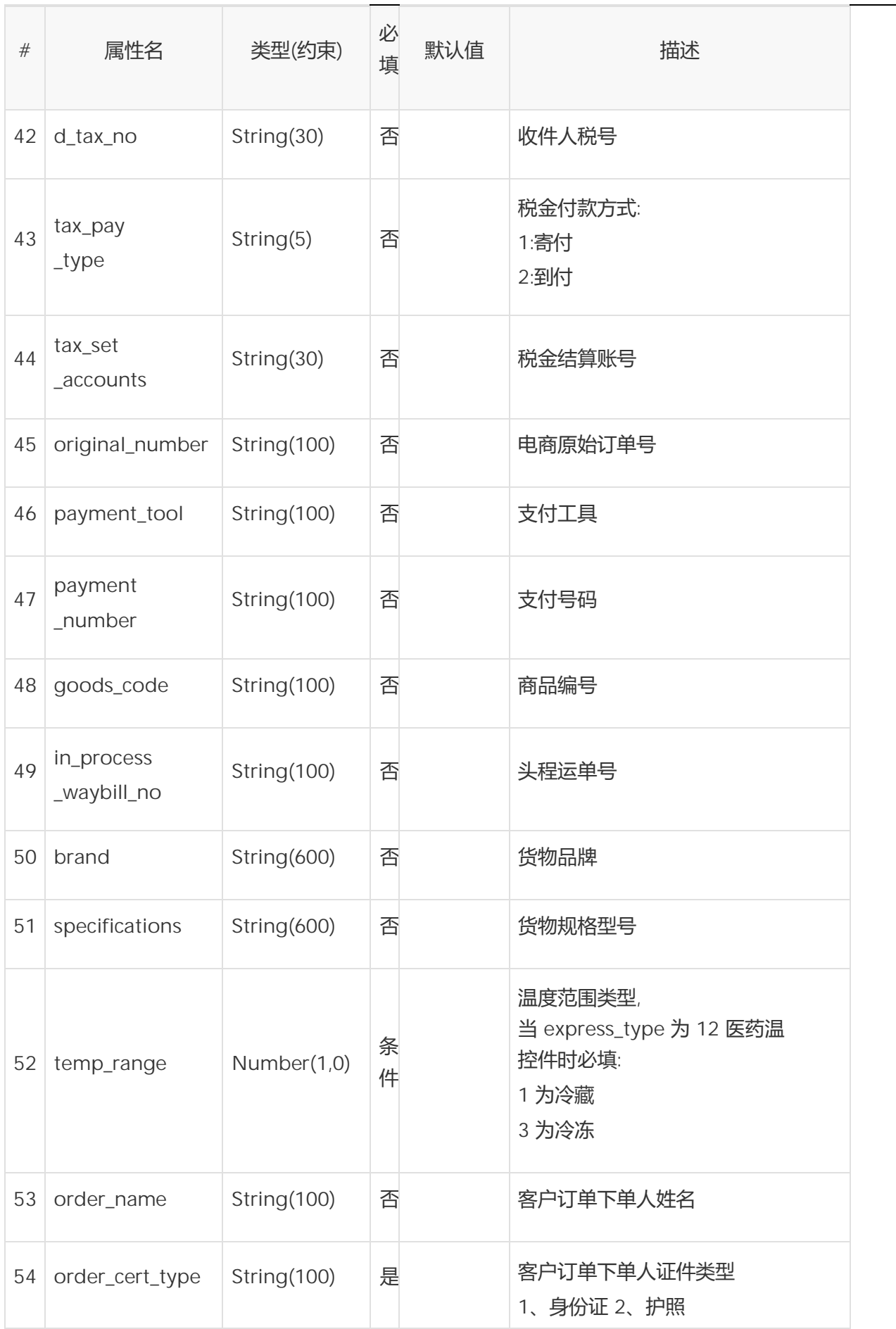

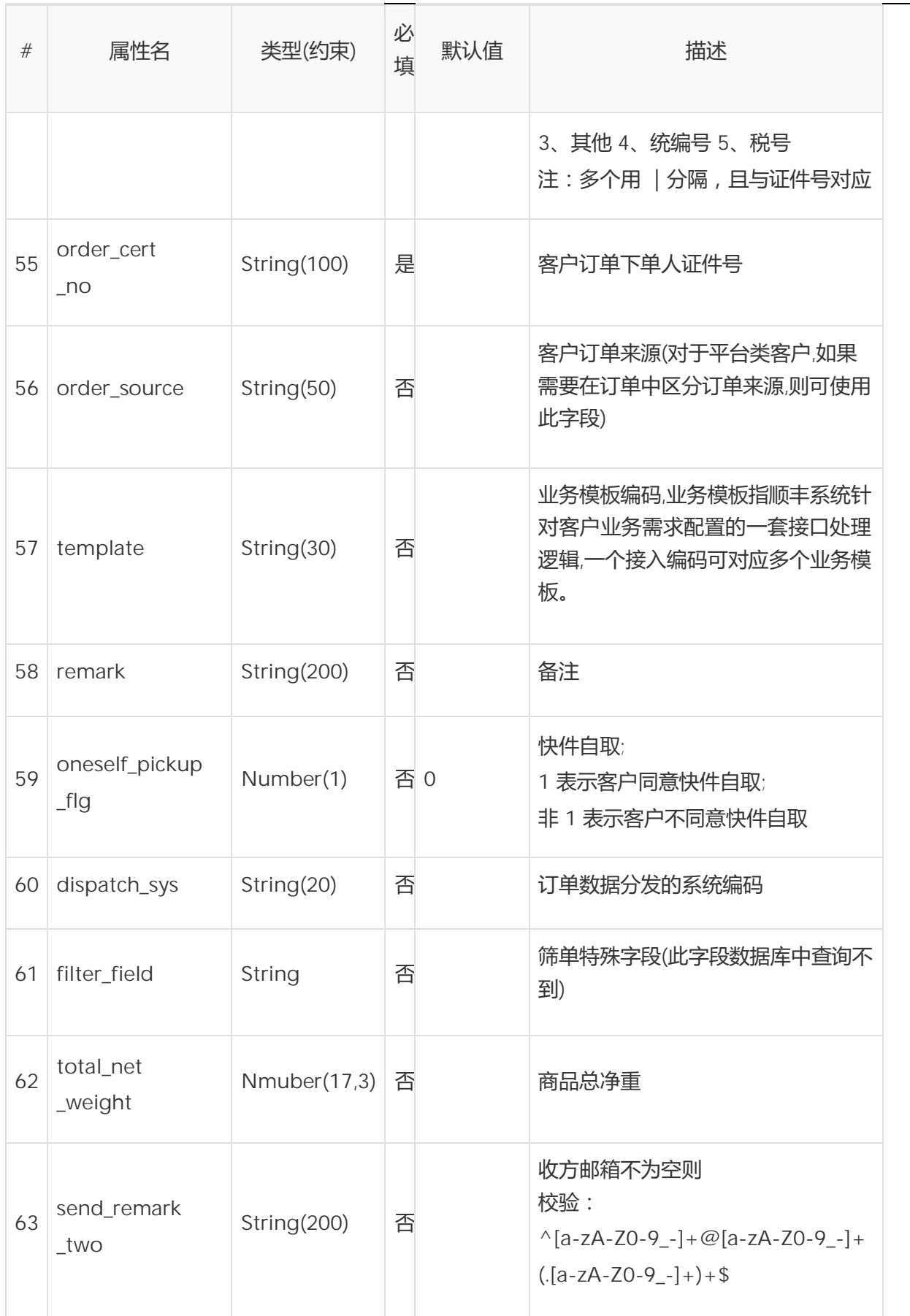

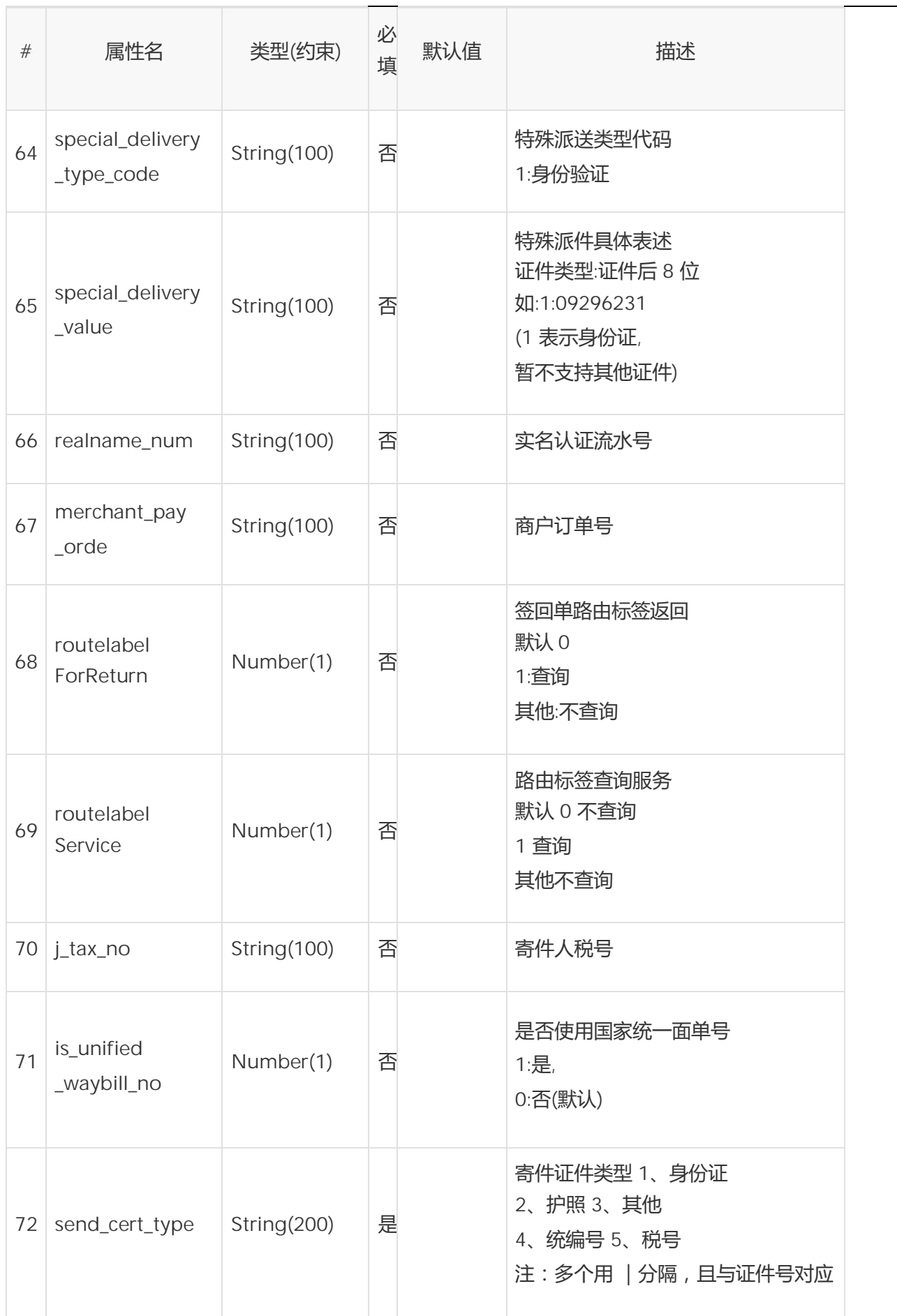

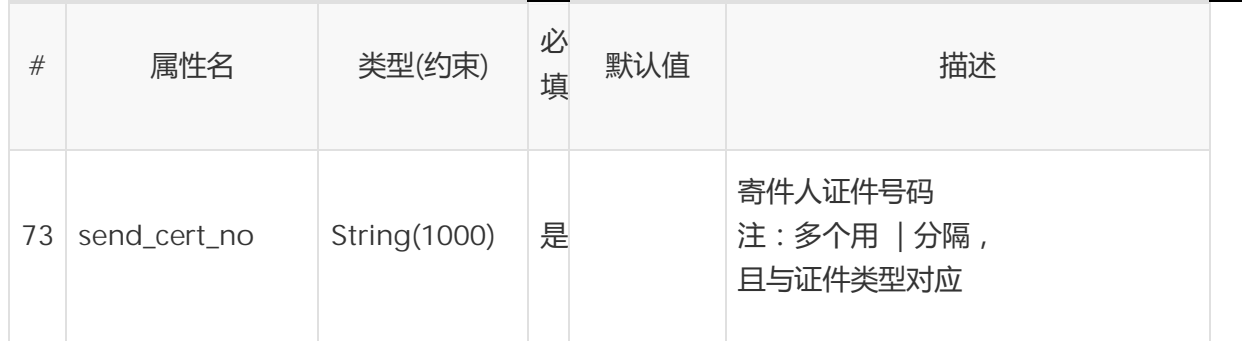

# 2.3. 元素<请求>Order/Cargo

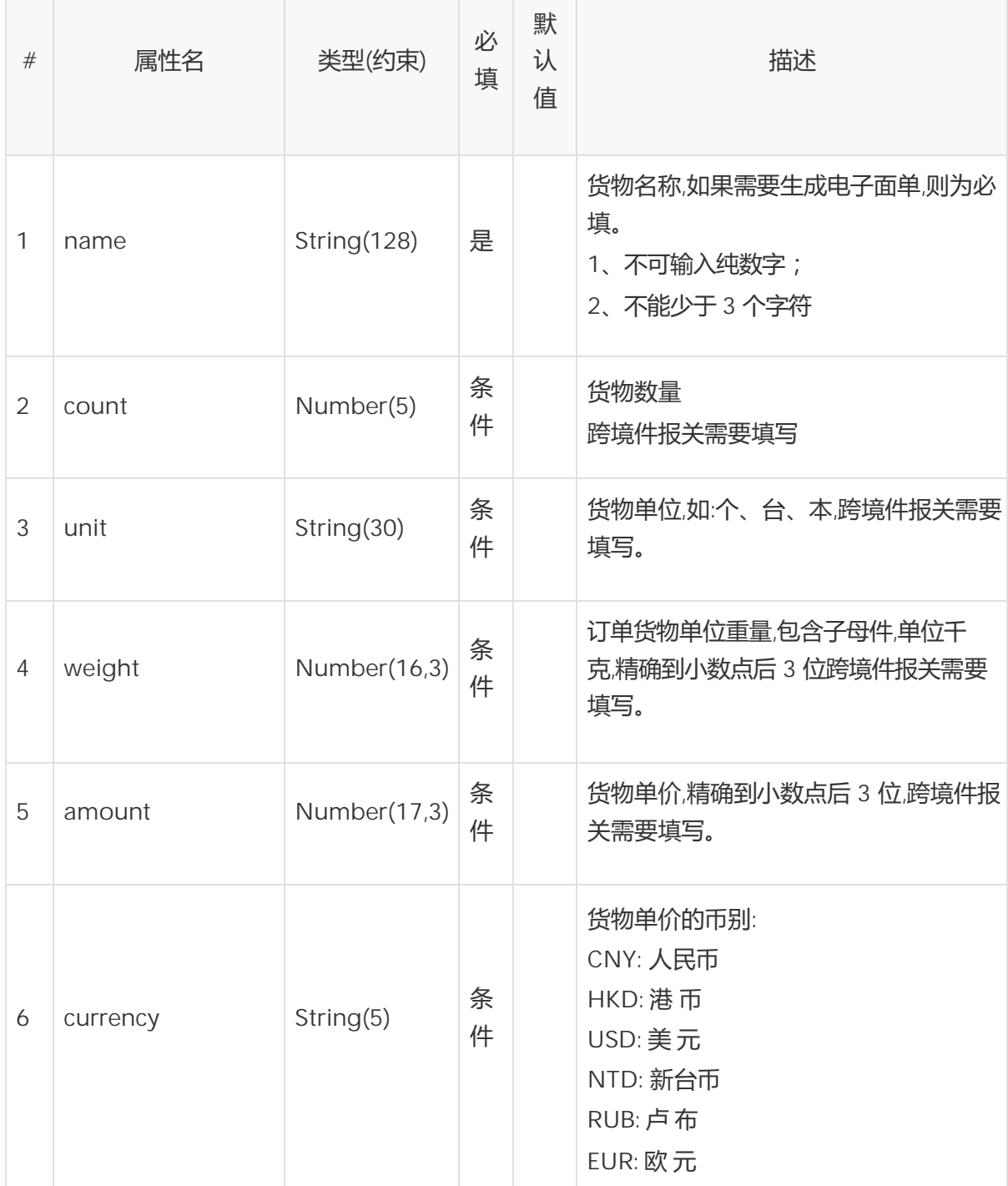

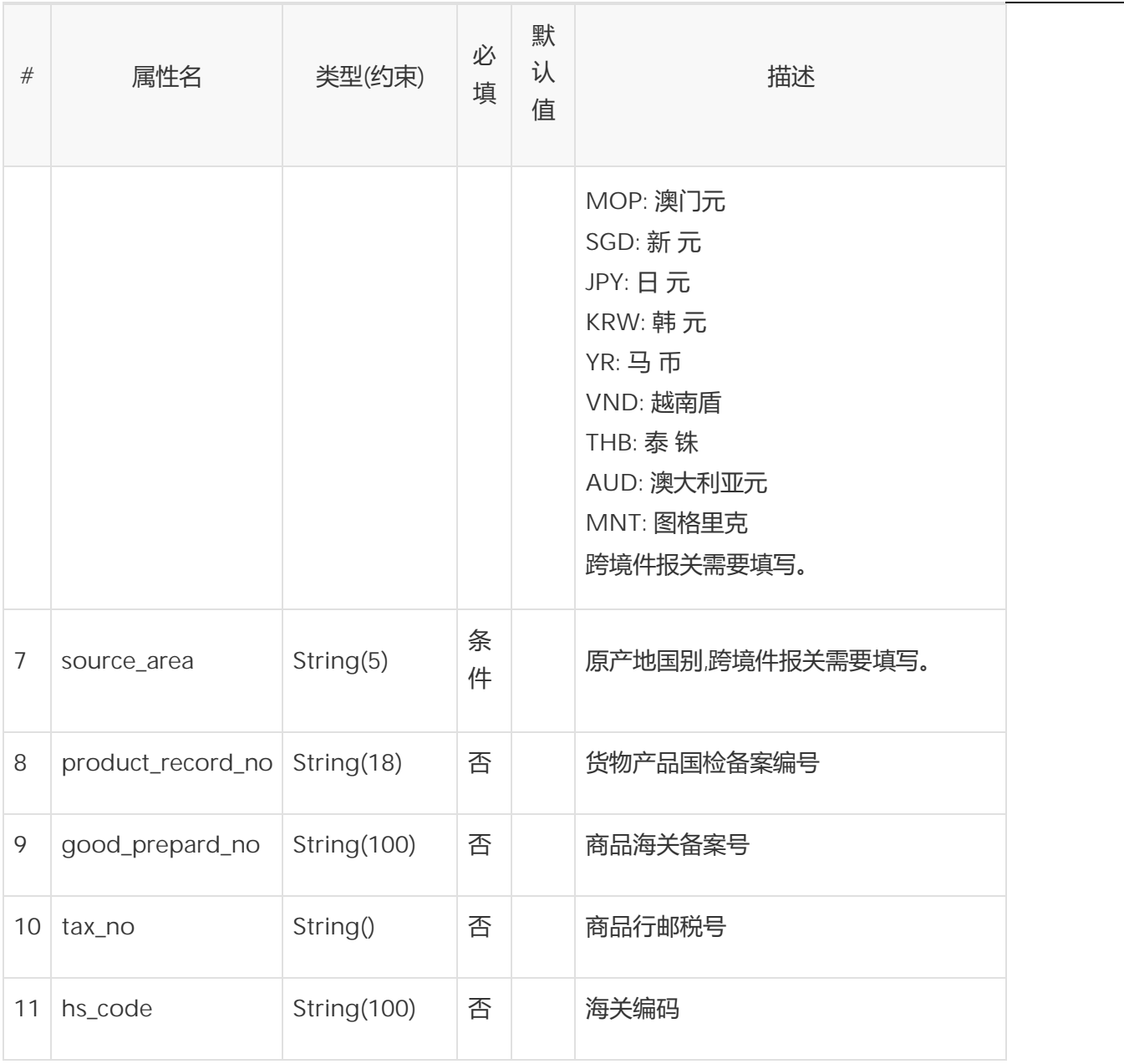

# 2.4. 元素<请求>Order/ AddedService(可选)

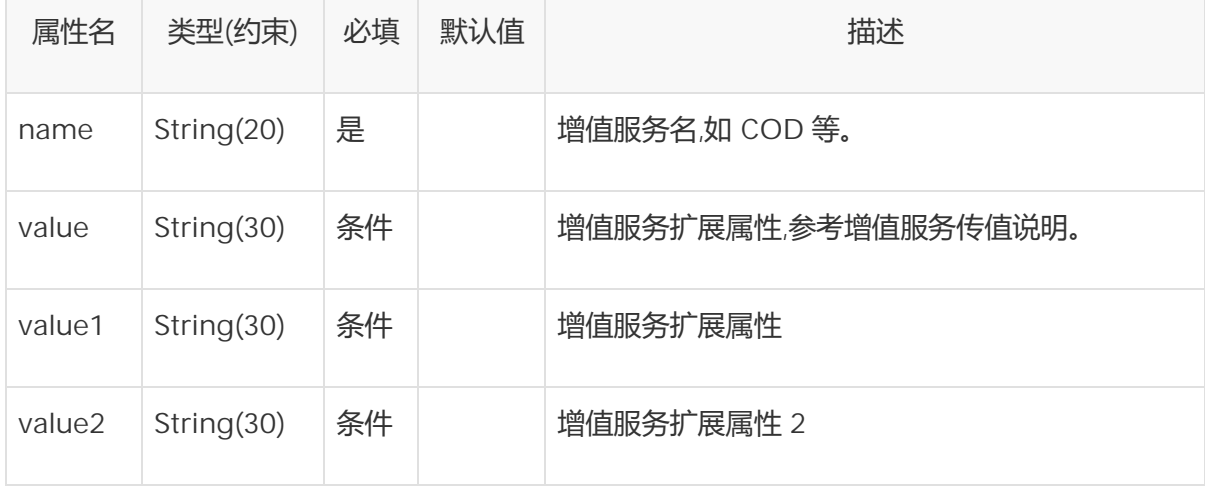

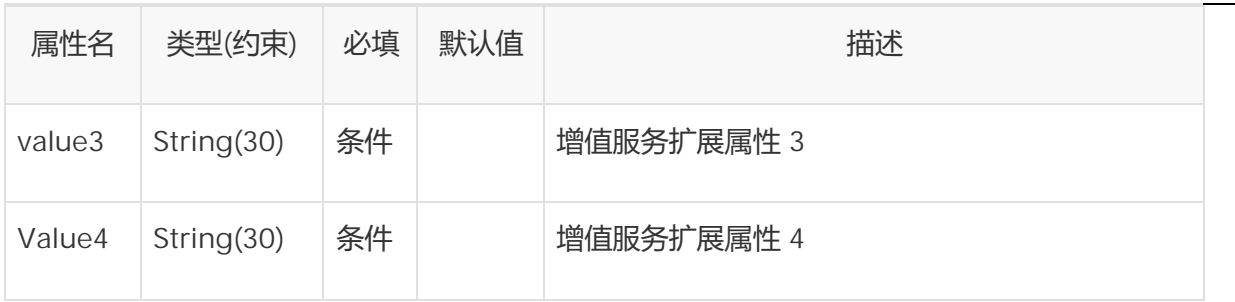

# 2.5. 元素<响应> OrderResponse

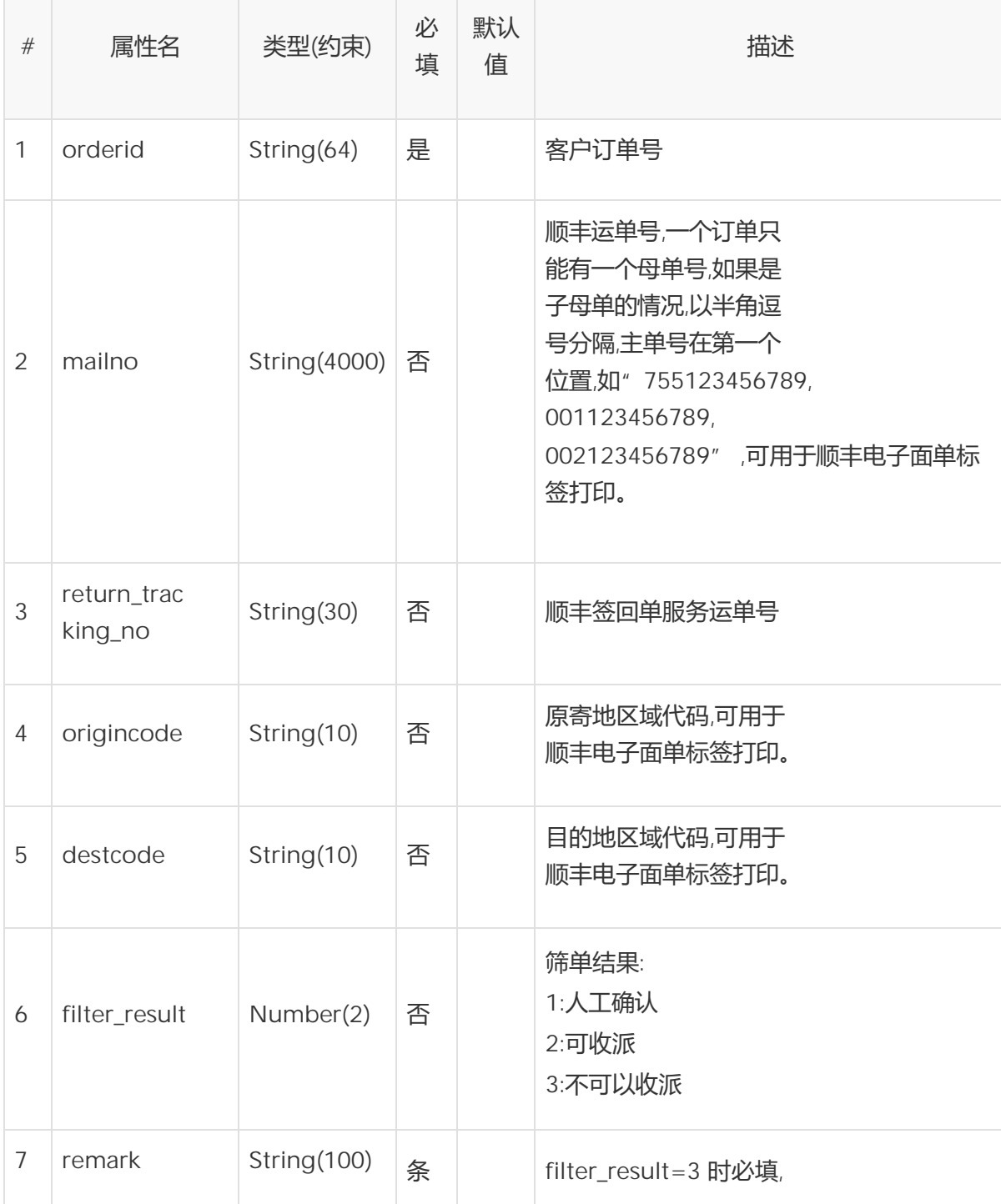

顺丰科技研发中心 2019 年 07 月31 日 30

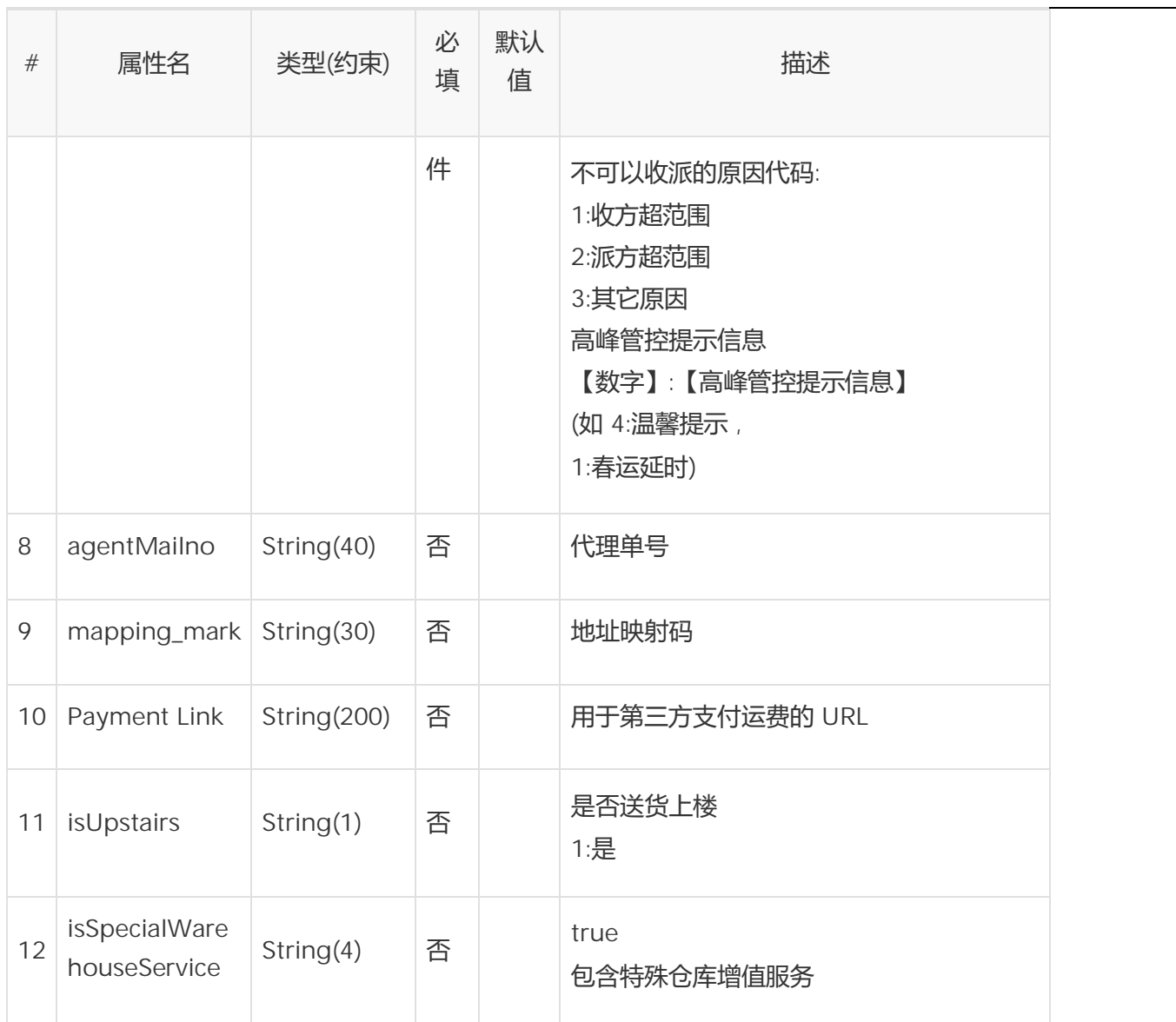

2.6. 元素<响应> OrderResponse/ rls\_info

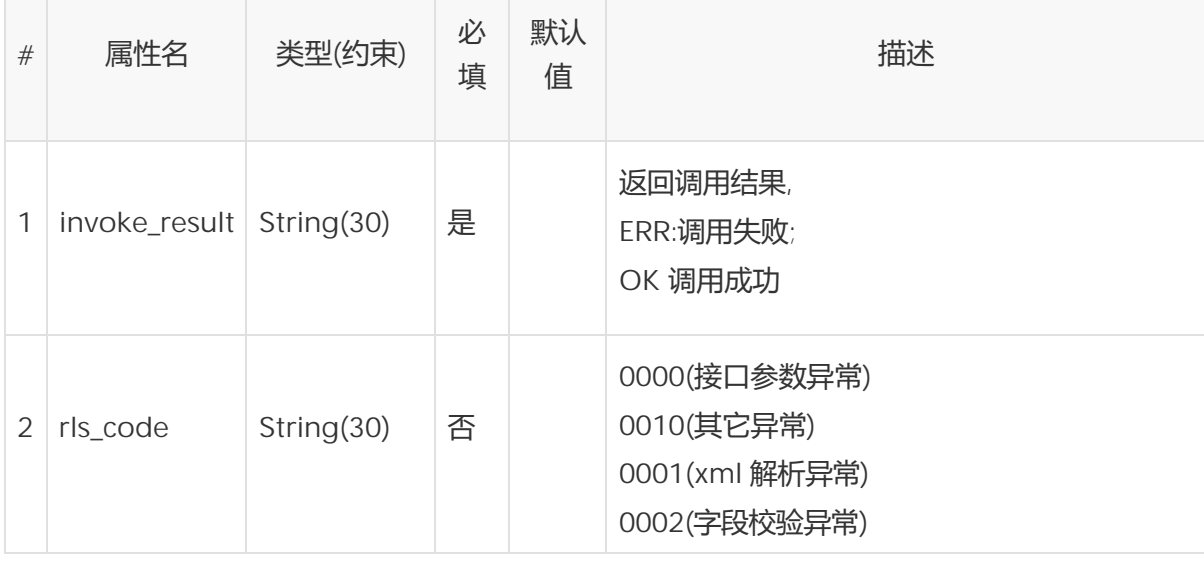

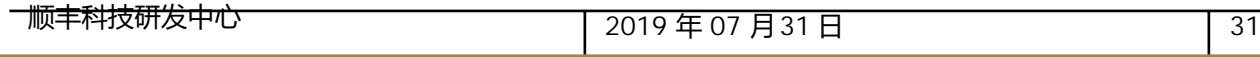

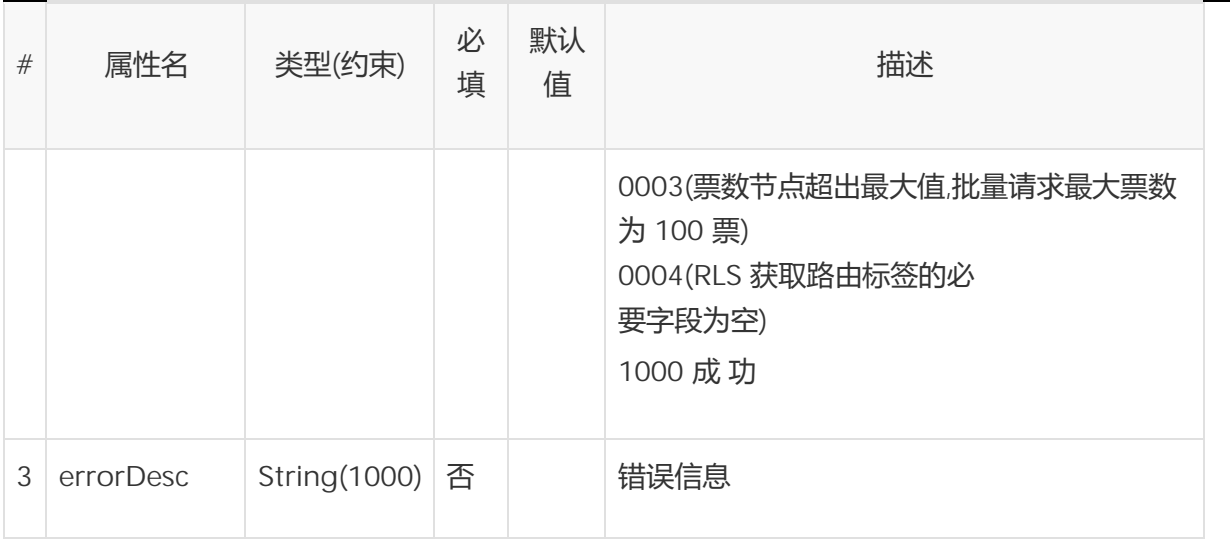

# 2.7. 元素<响应> OrderResponse/ rls\_info/ rls\_detail

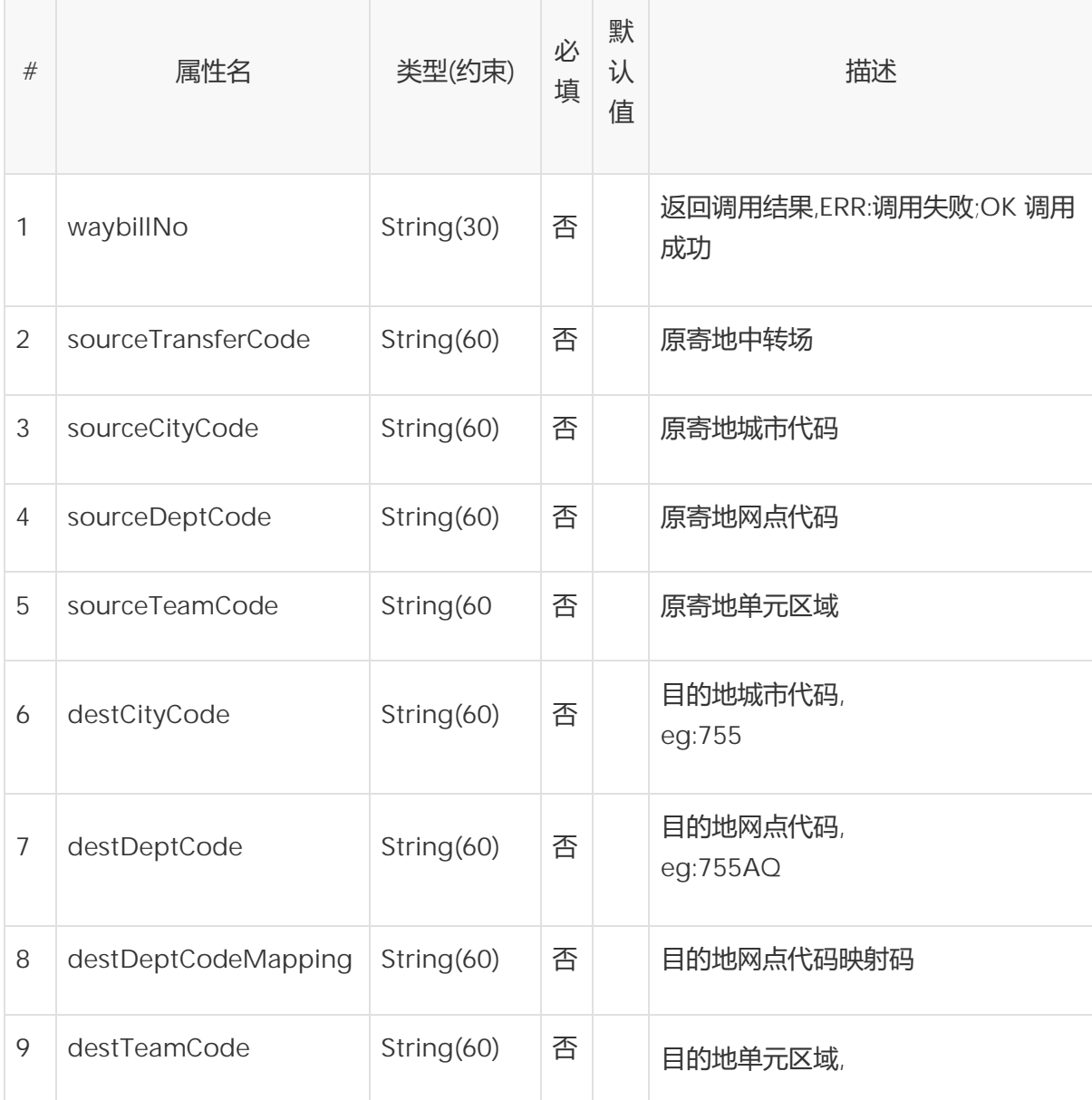

顺丰科技研发中心 2019 年 07 月31 日 32

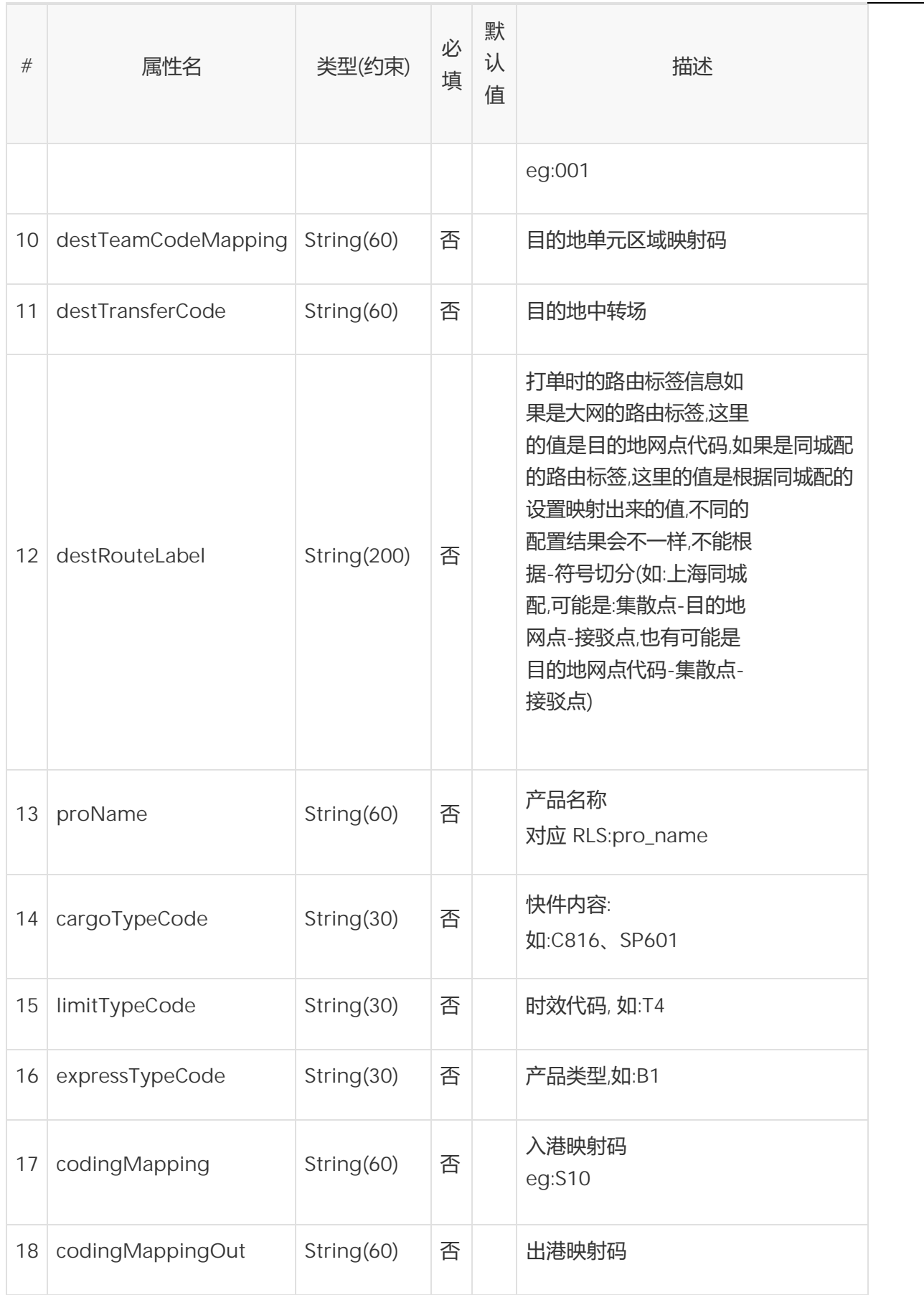

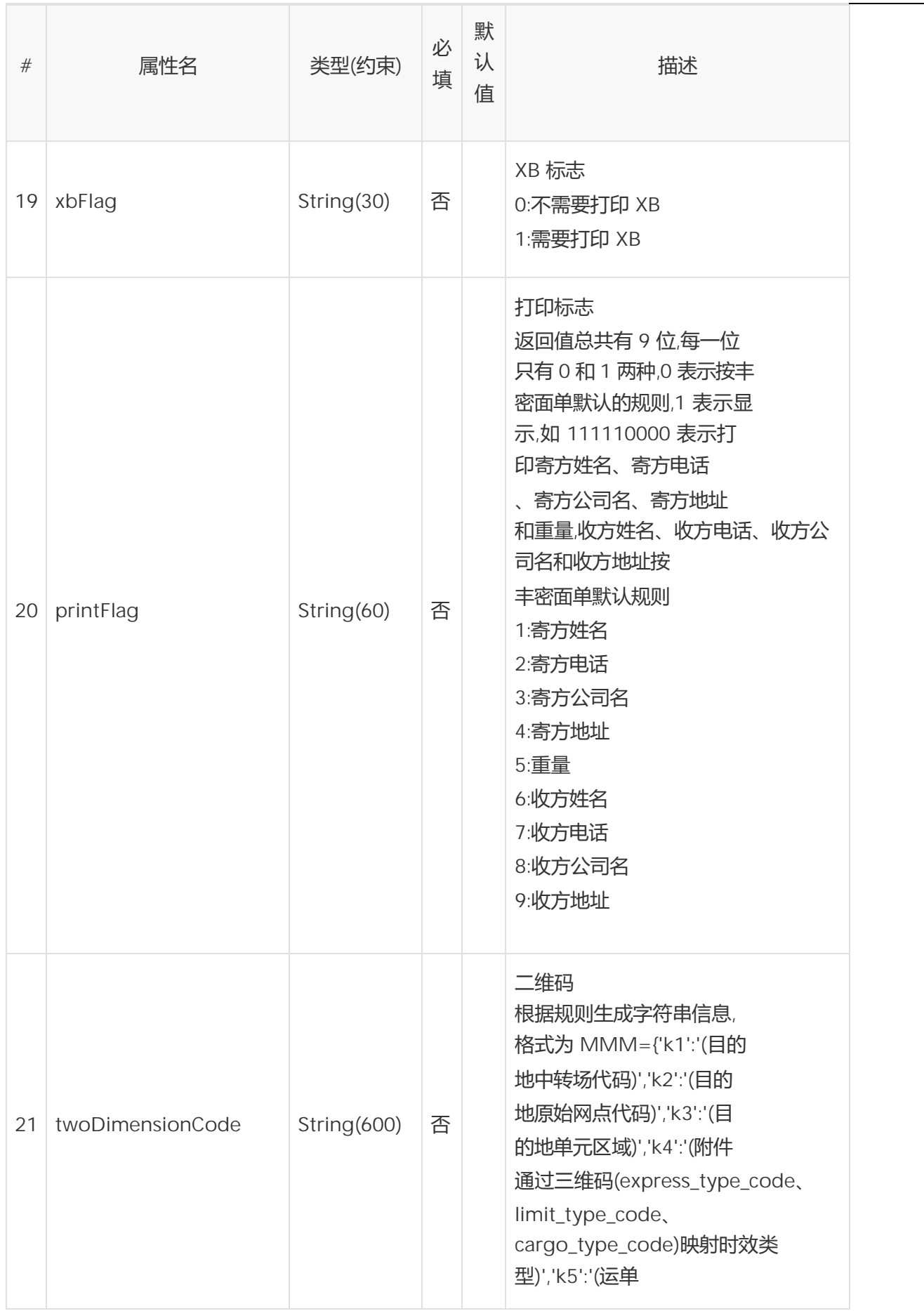

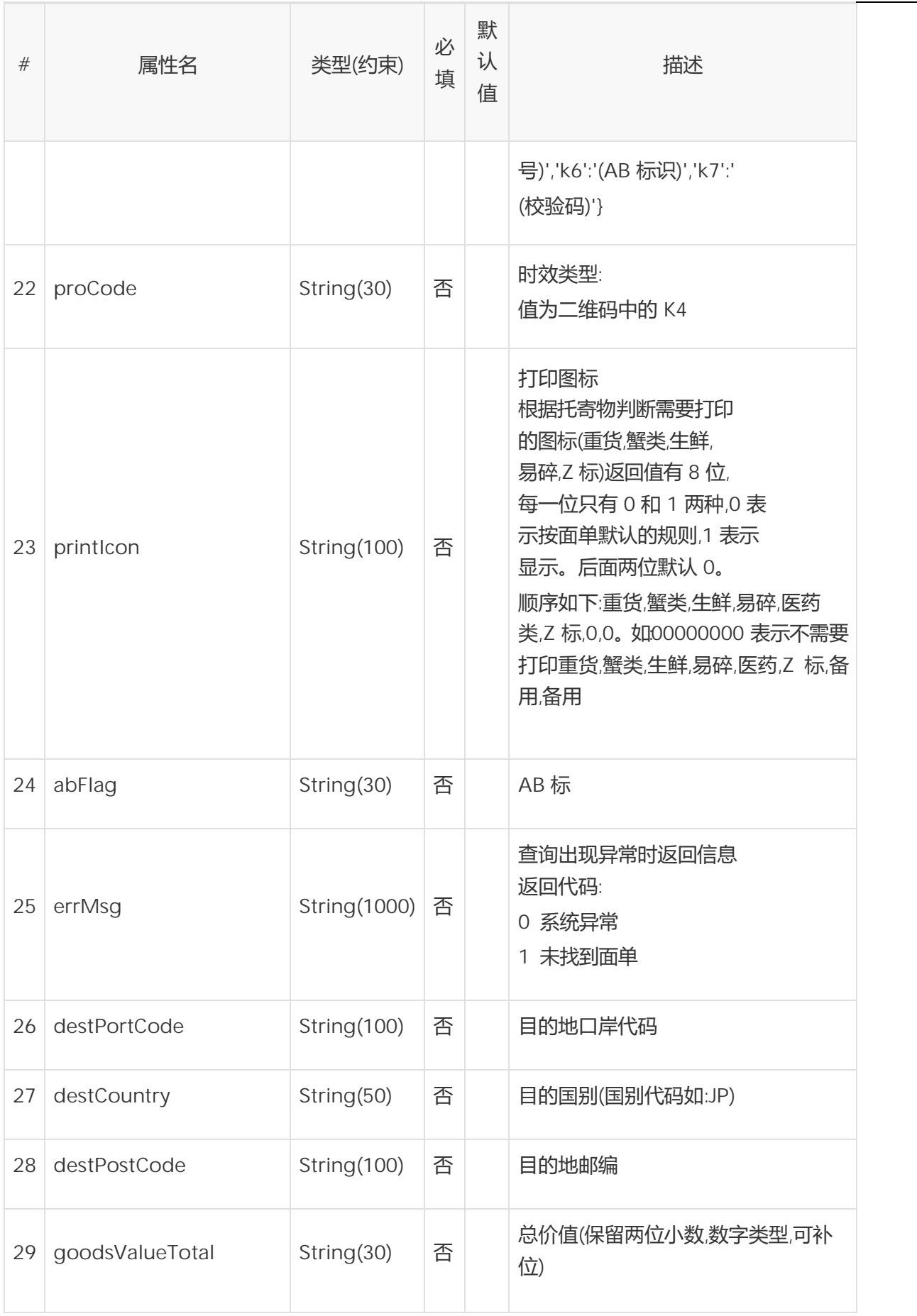

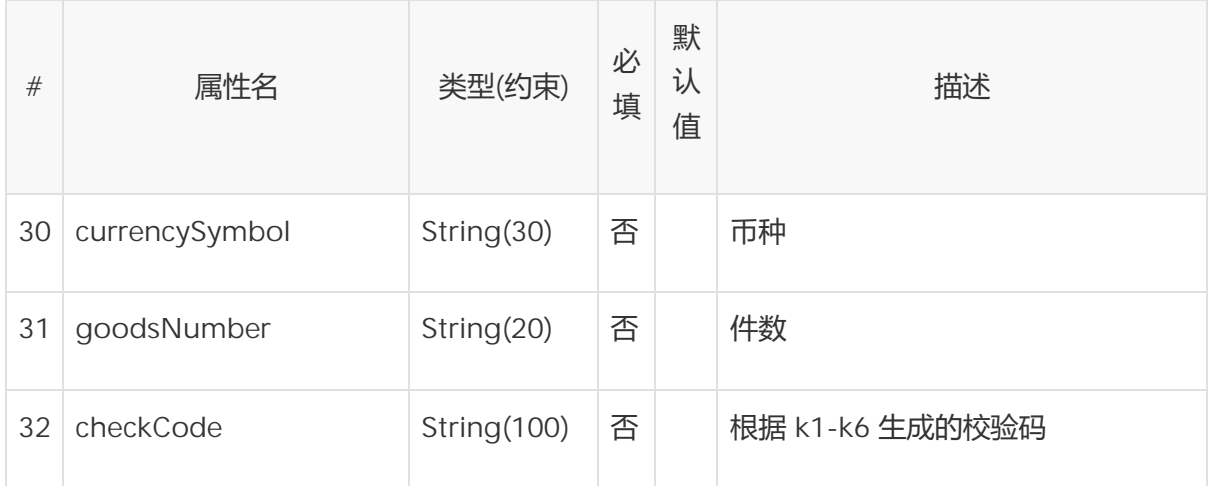

# 2.8. 增值服务下单属性说明

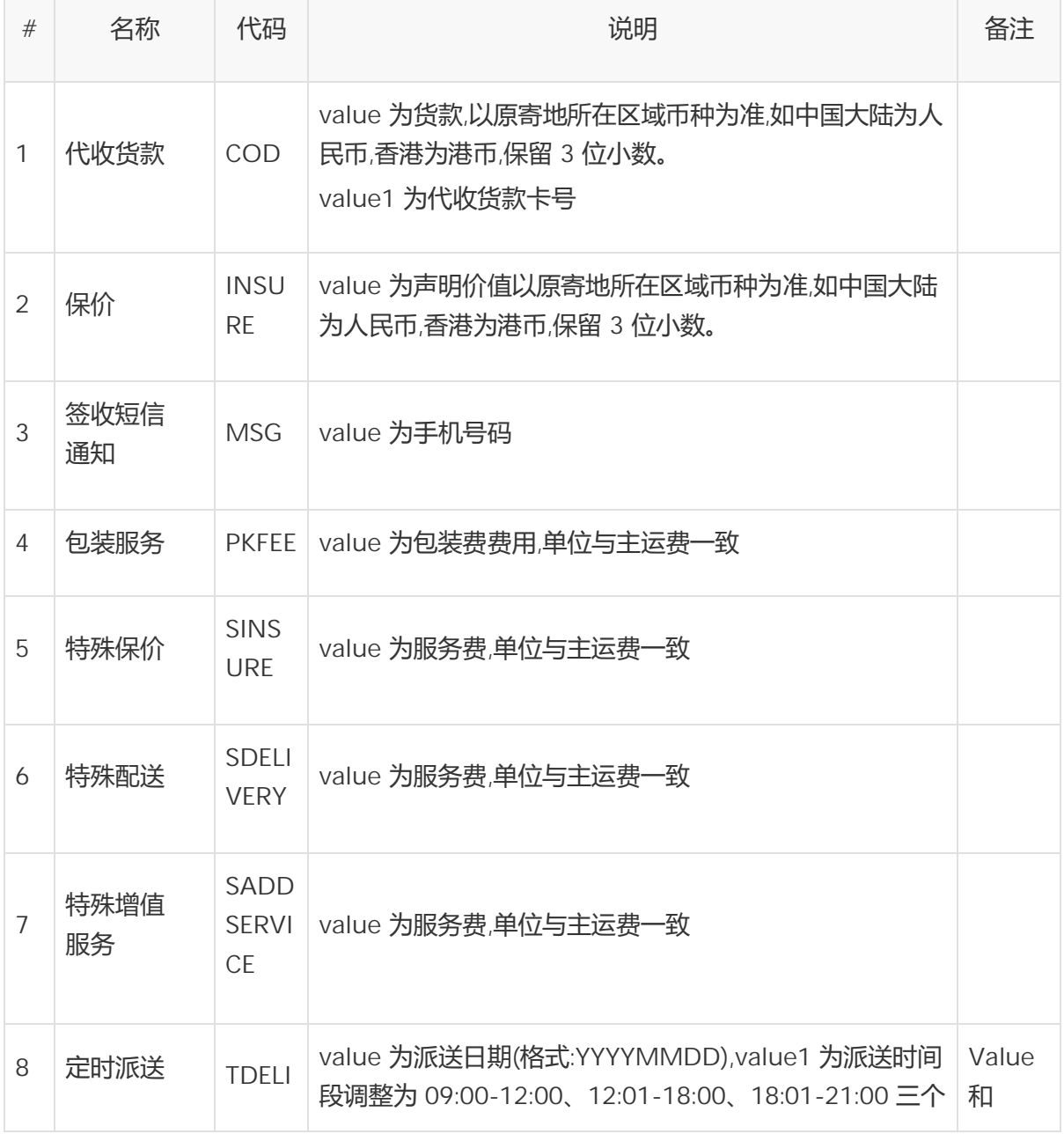
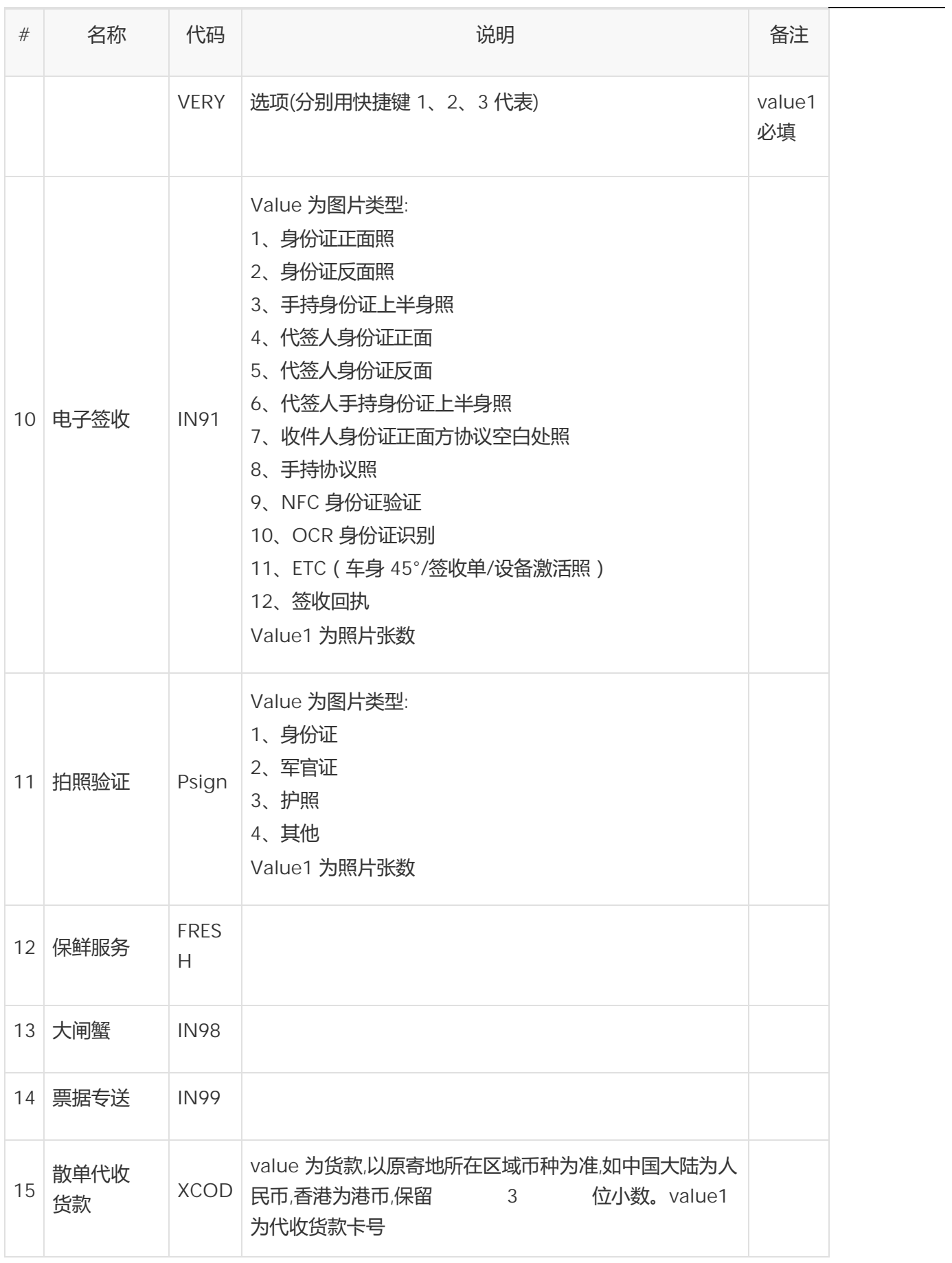

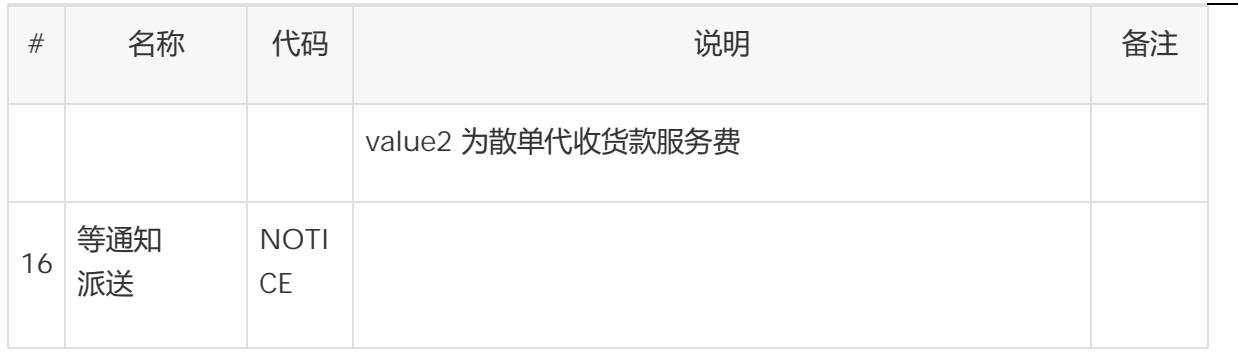

2.9. 扩展字段信息

此接口支持扩展字段,遵循扩展字段规范,参考 XML 报文说明。

2.10. 报文范例

请求 XML,使用公共接口信息开发时,按需修改客户订单号(Order 元素中的 orderid 属性):

跨境件:

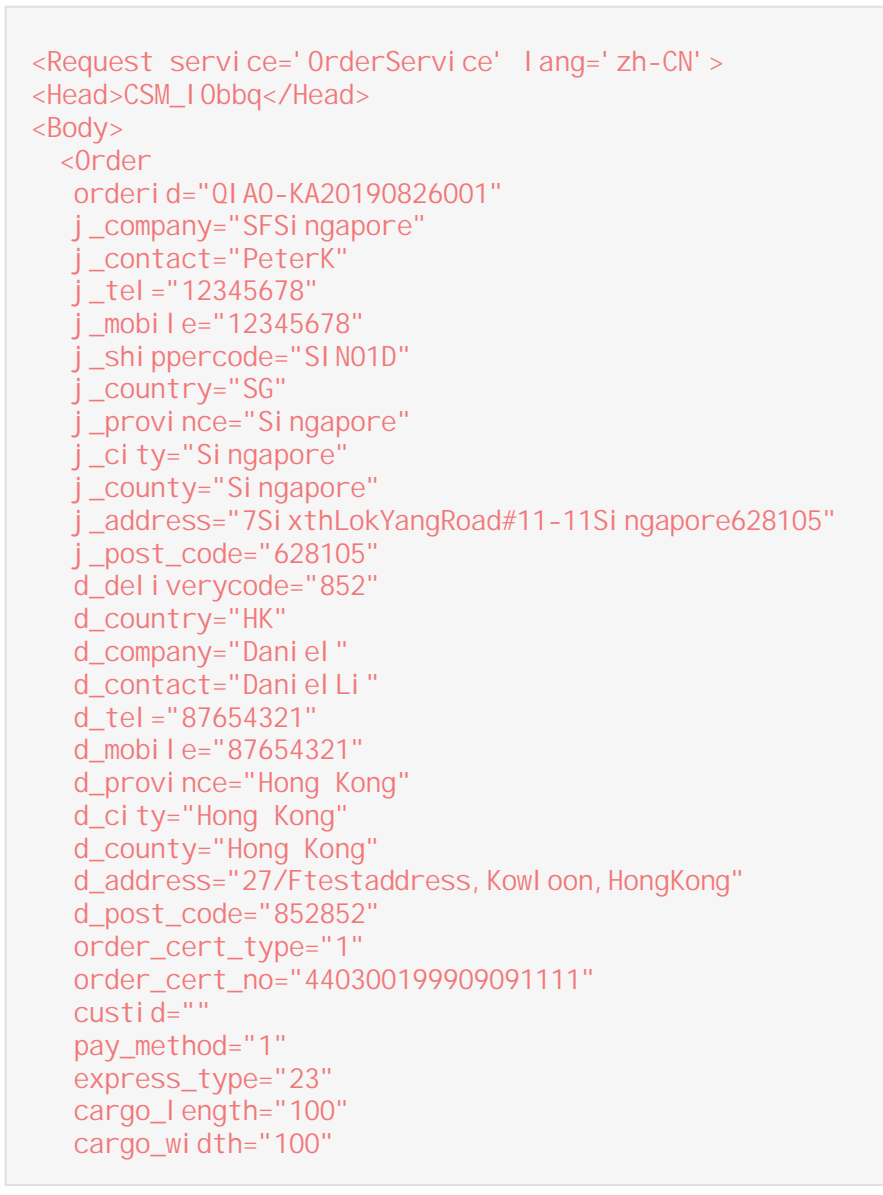

```
cargo_height="100"
  parcel_quantity="5"
  cargo_total_weight="2.18"
  declared_value="1"
  send_cert_type="1"
  send_cert_no="44330019890909111X"
  declared_value_currency="CNY"
  sendstarttime="2014-12-17 07:08:38"
  remark="beizhu">
  <Cargo
   name="nailcare"
   count="5"
   unit="pcs"
   weight="0.003"
   amount="0.05"
   currency="CNY"
   source_area="China">
  </Cargo>
 </Order>
</Body>
</Request>
```
#### 响应 XML:

订单处理成功:

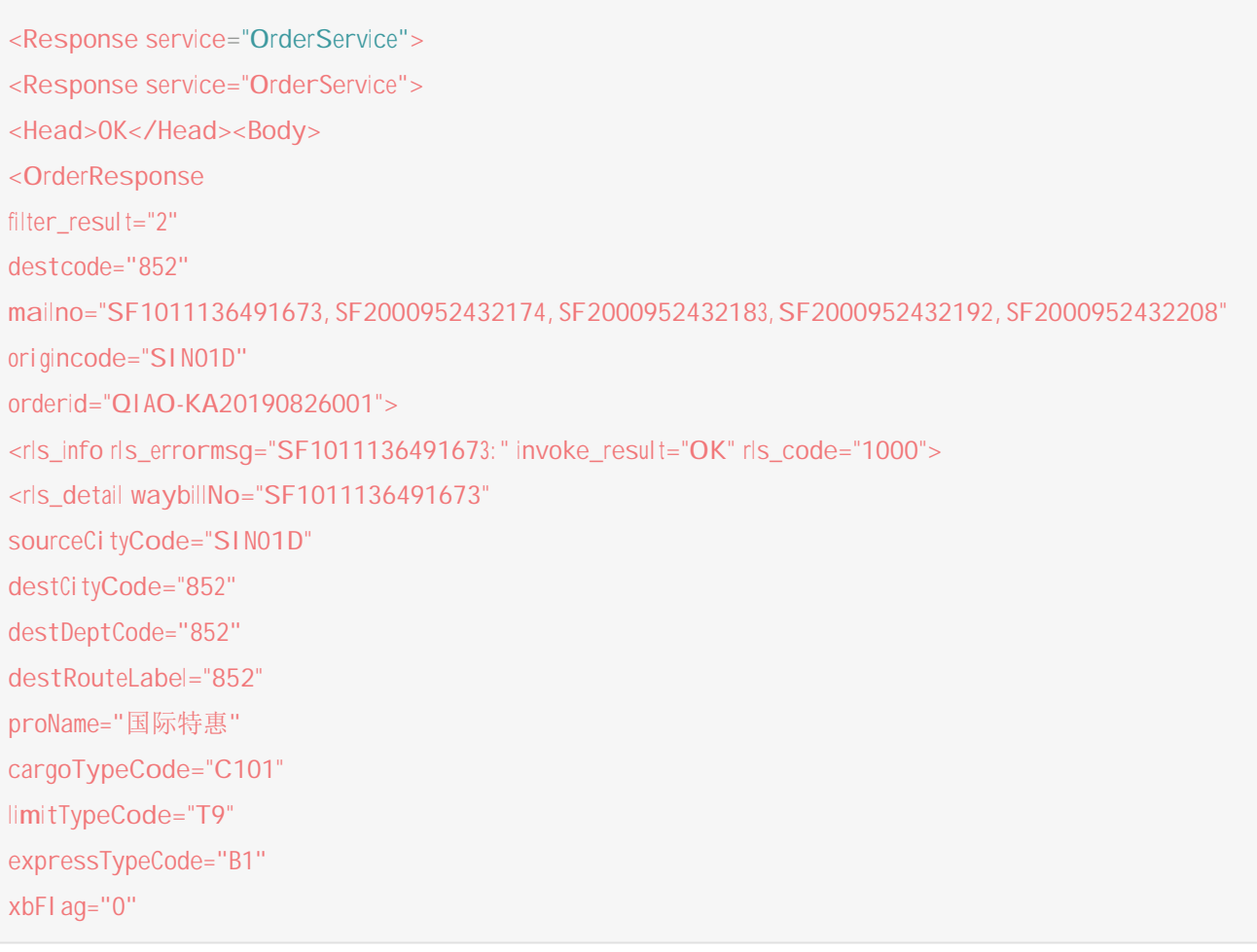

printFlag="000000000"

twoDimensionCode="MMM={'k1':'','k2':'852','k3':'','k4':'OS-T9','k5':'SF1011136491673','k6':'','k7':'400fb311'}" proCode="OS-T9" printIcon="00000000" checkCode="400fb311" proIcon="OS-EE" fileIcon="OS-Doc"/> </rls\_info></OrderResponse></Body></Response>

#### 订单处理失败:

#### 范例 1:

```
<Response service="OrderService">
 <Head>ERR</Head>
 <ERROR code="4001">系统发生数据错误或运行时异常</ERROR>
</Response>
```
### 范例 2:

```
<Response service="0rderService">
<Head>ERR</Head>
 <ERROR code="8016">重复下单</ERROR>
</Response>
```
# **订单结果查询接口**

## **1. 功能描述**

因 Internet 环境下,网络不是绝对可靠,用户系统下订单到顺丰后,不一定可以收到顺丰系统返回的数据,此接口用 于在未收到返回数据时,查询下订单(含筛选)接口客户订单当前的处理情况。

### **2. 接口定义**

## 2.1. 接口基本信息

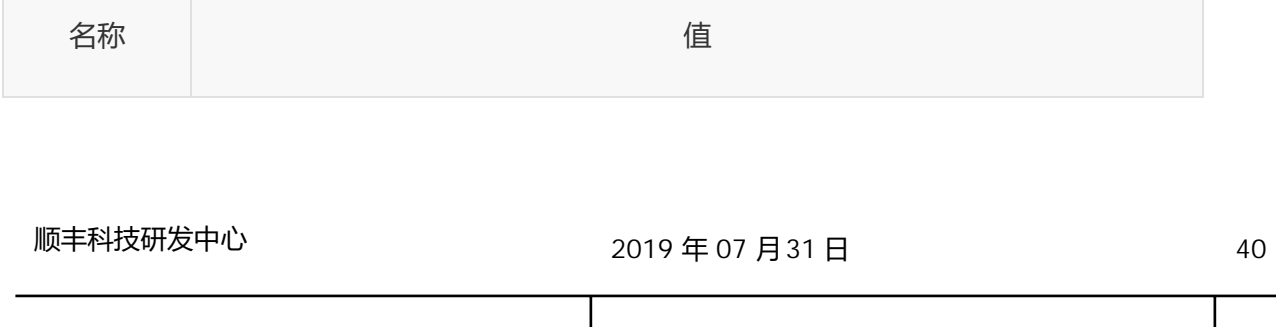

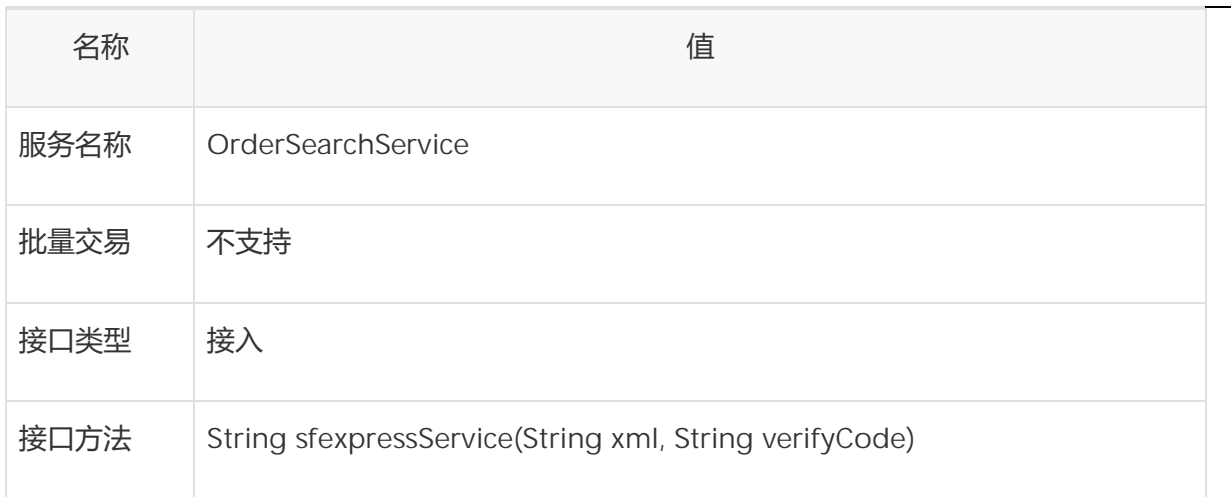

## 2.2. 元素<请求> OrderSearch

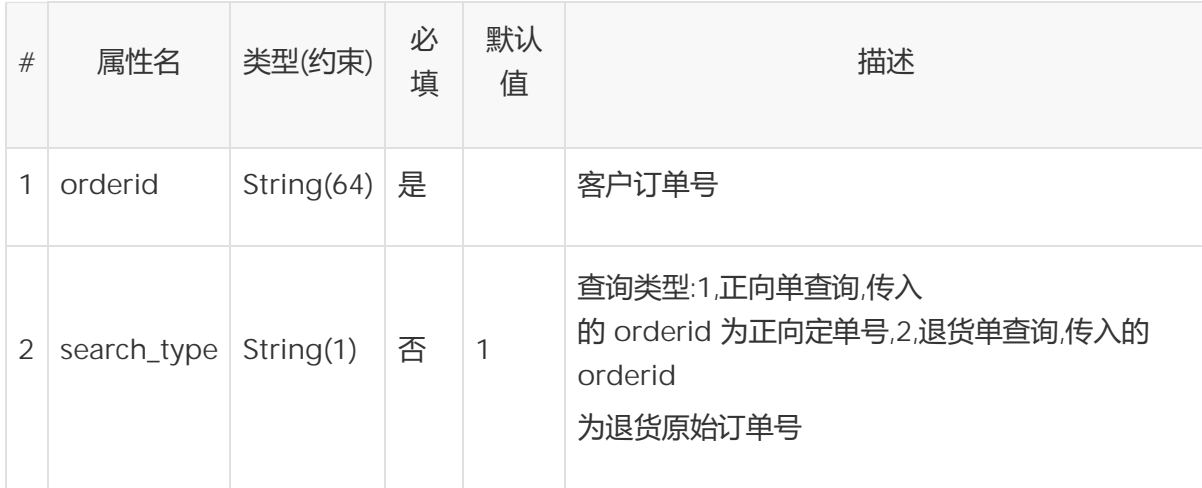

# 2.3. 元素<响应> OrderSearchResponse

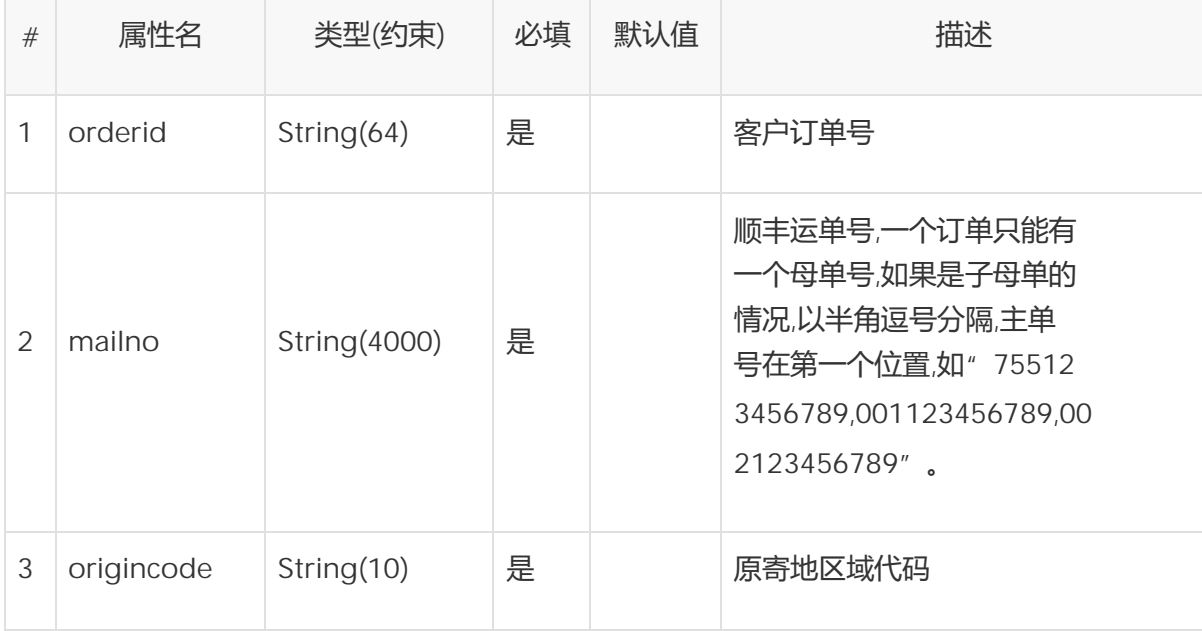

![](_page_41_Picture_222.jpeg)

## 2.4. 报文范例

请求 XML,使用公共接口信息开发时,按需修改客户订单号(OrderSearch 元素中的 orderid 属性);

响应 XML:

```
// 若下订单接口已接入生产,且无法找到测试单号,可使用通用测试单号完成订单结果查询接口测试。
// 测试通用订单号:XJFS_071100251
<Request service="OrderSearchService" lang="zh-CN">
<Head>SLKJ2019</Head>
 <Body>
     <OrderSearch orderid="QIAO-20171231001"/>
 </Body>
</Request>
```
#### 订单处理成功:

```
<Response service="0rderSearchService">
<Head>OK</Head>
<Body>
<OrderResponse
  orderid="QIAO-20171231001"
  mailno="444003078089"
  origincode="755"
  destcode="010"
  filter_result="2"/>
</Body>
</Response>
```
### 订单处理失败:

```
<Response service=" OrderSearchService">
<Head>ERR</Head>
<ERROR code="4001">系统发生数据错误或运行时异常</ERROR>
</Response>
```
## 2.4. 通用测试单号

若下订单接口已接入生产,且无法找到测试单号,可使用通用测试单号完成订单结果查询接口测试。 测试通用订 单号:XJFS\_071100251

# **订单确认/取消接口**

#### 1. 功能描述

该接口用于:

- 客户在确定将货物交付给顺丰托运后,将面单上的一些重要信息,如快件重量通过此接口发送给顺丰。
- 客户在发货前取消订单。

注意:订单取消之后,订单号也是不能重复利用的。

- 2. 接口定义
- 2.1. 接口基本信息

![](_page_42_Picture_193.jpeg)

## 2.2. 元素<请求<sup>&</sup>gt; OrderConfirm

![](_page_42_Picture_194.jpeg)

顺丰科技研发中心 2019 年 07 月 31 日 43

![](_page_43_Picture_270.jpeg)

# 2.3. 元素<请求<sup>&</sup>gt; OrderConfirm/OrderConfirmOption(可选)

![](_page_43_Picture_271.jpeg)

![](_page_44_Picture_245.jpeg)

# 2.4. 元素<响应<sup>&</sup>gt; OrderConfirmResponse

![](_page_44_Picture_246.jpeg)

## 2.5. 扩展字段信息

此接口支持扩展字段,遵循扩展字段规范,参考 XML 报文说明。

2.6. 报文范例

请求 XML,使用公共接口信息开发时,按需修改客户订单号及顺丰运单号(OrderConfirm 元素中的 orderid 属性 与 mailno 属性);

```
<Request service="OrderConfirmService" lang="zh-CN">
  <Head>SLKJ2019</Head>
<Body>
      <OrderConfirm
           orderid="QIAO-20171231001"
           deal type="2">
       </OrderConfirm>
   </Body>
</Request>
```
响应 XML:

```
 订单确认成功:
```

```
<Response service="OrderConfirmService">
   <Head>OK</Head>
   <Body>
      <OrderConfirmResponse
           orderid="QIAO-
           20171231001"
           res_status="2"/>
   </Body>
```
</Response>

订单确认失败:

范例 1:

```
<Response service=" OrderConfirmService">
 <Head>ERR</Head>
 <ERROR code="4001">系统发生数据错误或运行时异常</ERROR>
</Response>
```
范例 2:

```
<Response service="OrderConfirmService">
 <Head>ERR</Head>
 <ERROR code="8019">订单已确认或已取消</ERROR>
</Response>
```
2.7. 通用测试单号

若下订单接口已接入生产,且无法找到测试单号,可使用通用测试单号完成订单取消接口测试。

测试通用运单号:755123456789; 测试通用订单号:XJFS\_071100251

# **订单筛选接口**

### **1. 功能描述**

客户系统通过此接口向顺丰系统发送主动的筛单请求,用于判断客户的收、派地址是否属于顺丰的收派范围。

## **2. 接口定义**

## 2.1. 接口基本信息

![](_page_46_Picture_218.jpeg)

## 2.2. 元素<请求> OrderFilter

![](_page_46_Picture_219.jpeg)

![](_page_47_Picture_311.jpeg)

# 2.3. 元素<请求> OrderFilter/OrderFilterOption(可选)

![](_page_47_Picture_312.jpeg)

![](_page_48_Picture_275.jpeg)

## 2.4. 元素<响应> OrderFilterResponse

![](_page_48_Picture_276.jpeg)

## 2.5. 报文范例

请求 XML,使用公共接口信息开发时,按需修改客户订单号(OrderFilter 元素中的 orderid 属性):

<Request service="OrderFilterService" lang="zh-CN">

一顺丰科技研发中心 | 2019 年 07 月 31 日 | 49

```
<Head>SLKJ2019</Head>
   <Body>
      <OrderFilter
          filter_type="1"
          orderid="QIAO-20171231001"
          d_address="新疆维吾尔自治区喀什地区喀什市尤木拉克协海尔路 11 号">
          <OrderFilterOption
             j_tel="4001118851"
             j_address="广东省深圳市福田区万基商务大厦 A 座 10F"
             d_tel="15818539050"
             j_custid="0123456789"/>
      </OrderFilter>
   </Body>
</Request>
```
响应 XML:

筛单处理成功:

```
 筛单处理失败:
<Response service="0rderFilterService">
   <Head>OK</Head>
   <Body>
       <OrderFilterResponse
       orderid="QIAO-
       20171231001"
       filter_result="3"
       origincode="755"
       remark="2"/>
   </Body>
</Response>
```

```
<Response service="OrderFilterService">
   <Head>ERR</Head>
   <ERROR code="4001">系统发生数据错误或运行时异常</ERROR>
</Response>
```
## 2.6. 通用测试单号

若下订单接口已接入生产,且无法找到测试单号,可使用通用测试单号完成订单取消接口测试。 测试通用订单号: XJFS\_071100251

# **路由查询接口**

## **1. 功能描述**

客户可通过此接口查询顺丰运单路由,系统将返回当前时间点已发生的路由信息。

**路由查询接口支持三种查询方式:**

顺丰科技研发中心 2019 年 07 月 31 日 50

- 根据通过丰桥接口下单的订单号查询,系统校验信息匹配将返回对应运单路由信息。
- 根据 运单号+月结卡号 (需与传入的顾客编码绑定)查询,系统校验信息归属关系正确将返回对应运单路由信息。
- 根据<sup>|运单号+运单对应的收寄人任一方电话号码后 4 位 (参数 check\_phoneNo 中传入)查询,系统校验信息匹配</sup> 将返回对应运单路由信息。

## **2. 接口定义**

2.1. 接口基本信息

![](_page_50_Picture_267.jpeg)

## 2.2. 元素<请求> RouteRequest

![](_page_50_Picture_268.jpeg)

![](_page_51_Picture_269.jpeg)

# 2.3. 元素<响应> RouteResponse

![](_page_51_Picture_270.jpeg)

# 2.4. 元素<响应> RouteResponse/Route

![](_page_51_Picture_271.jpeg)

一顺丰科技研发中心 | 2019 年 07 月 31 日 | 52

![](_page_52_Picture_239.jpeg)

注意事项:

- 同一批次顺丰运单路由信息必须为同一语言。
- 目前支持中文简体,中文繁体和英文(在 XML 报文 Head 元素的 lang 属性中选择)。
- 可在文档中心查看路由节点信息操作码。

2.5. 报文范例

请求 XML,使用公共接口信息开发时,按需修改查询号(RouteRequest 元素中的 tracking\_number 属性):

```
<Request service='RouteService' lang='zh-CN'>
   <Head>SLKJ2019</Head>
   <Body>
       <RouteRequest
           tracking_type='1'
           method_type='1'
           tracking_number='444003077898'
           check_phoneNo='1234'/>
   </Body>
</Request>
```
响应 XML:

#### 路由查询成功:

```
<Response service="RouteService">
   <Head>OK</Head>
   <Body>
       <RouteResponse mailno="444003077898">
          <Route
              accept_time="2015-01-04 10:11:26"
              accept_address="深圳"
              remark="已收件"
              opcode="50"/>
          <Route
              accept_time="2015-01-05 17:41:50"
              remark="此件签单返还的单号为 123638813180"
              opcode="922"/>
```

```
</RouteResponse>
       <RouteResponse mailno="444003077899">
          <Route
              accept_time="2015-01-04 10:11:26"
              accept_address="深圳"
              remark="已收件"
              opcode="50"/>
         <Route
              accept_time="2015-01-05 17:41:50"
              remark="此件签单返还的单号为 123638813181"
              opcode="922"/>
       </RouteResponse>
   </Body>
</Response>
```
#### 路由查询失败:

```
<Response service="RouteService">
   <Head>ERR</Head>
   <ERROR code="4001">系统发生数据错误或运行时异常</ERROR>
</Response>
```
#### 2.6. 通用测试单号

测试通用运单号:755123456789; 测试通用订单号:XJFS\_071100251

# **子单号申请接口**

### **1. 功能描述**

客户在通过下单接口提交订单后,可从此接口获取更多的子运单号。

### **2. 接口定义**

## 2.1. 接口基本信息

![](_page_53_Picture_163.jpeg)

顺丰科技研发中心 2019 年 07 月 31 日 54

![](_page_54_Picture_238.jpeg)

### 2.2. 元素<请求> OrderZDService

![](_page_54_Picture_239.jpeg)

## 2.3. 元素<响应> OrderZDResponse

![](_page_54_Picture_240.jpeg)

2.4. 报文范例

请求 XML,使用公共接口信息开发时,按需修改客户订单号(OrderZD 元素中的 orderid 属性):

```
响应 XML:
 订单处理成功:
顺丰科技研发中心 2019 年 07 月31 日 55
//若下订单接口已接入生产,且无法找到测试单号,可使用通用测试单号
//完成子单号申请接口测试。
//测试通用运单号:755123456789; 测试通用订单号:XJFS_071100251
<Request service='OrderZDService' lang='zh-CN'>
  <Head>SLKJ2019</Head><Body>
  <Body>
     <OrderZD orderid='TE201500104' parcel_quantity='2'/>
  </Body>
</Request>
```

```
<Response service="0rderZDService">
   <Head>OK</Head>
   <Body>
       <OrderZDResponse>
           <OrderZDResponse
              main_mailno="444003078326"
              mai I no_zd="003971777577, 003971777568"
              orderid="TE201500104"/>
       </OrderZDResponse>
   </Body>
</Response>
```
#### 订单处理失败:

```
<Response service=' 0rderZDService' >
   <Head>ERR</Head>
   <ERROR code="4001">系统发生数据错误或运行时异常</ERROR>
</Response>
```
## 2.6. 通用测试单号

丰桥平台 API 接口规范

若下订单接口已接入生产,且无法找到测试单号,可使用通用测试单号,完成子单号申请接口测试。 测试通用订 单号:XJFS\_071100251

# **订单状态推送接口**

## **1. 功能描述**

此接口用于订单状态推送,将订单状态的各类信息推送给对接的客户

- **2. 接口定义**
- 2.1. 接口基本信息

![](_page_55_Picture_170.jpeg)

## 2.2.元素<请求>

![](_page_56_Picture_246.jpeg)

## 2.3. 元素<响应> Response

![](_page_56_Picture_247.jpeg)

## 2.4.推送报文范例

```
<?xml version="1.0" encoding="UTF-8" ?>
<Request service='PushOrderState' lang='zh-CN'>
   <waybillNo>444123456789</waybillNo>
```
<lastTime>2018-04-16 15:23:24</lastTime> <empCode >845215</empCode> <orderStateCode>40001</orderStateCode> < netCode >755A</ netCode > <bookTime>2018-04-16 15:23:24</bookTime> <orderNo>sf20124512</orderNo> <empPhone>13888888888</empPhone> <orderStateDesc>调度成功,收派员信息</orderStateDesc>

< carrierCode >SF</ carrierCode >

```
</Request>
```
### 2.5. 成功响应报文

```
<?xml version="1.0" encoding="UTF-8" ?>
<Response>
   <success>true</success>
</Response>
```
## 2.6.失败响应报文

```
<?xml version="1.0" encoding="UTF-8" ?>
<Response>
   <success>false</success>
   <msg>订单状态接收异常</msg>
</Response>
```
## **3.** 状态编码描述

![](_page_57_Picture_197.jpeg)

![](_page_58_Picture_243.jpeg)

# **路由推送接口**

## **1. 功能描述**

该接口用于当路由信息生产后向客户主动推送要求的顺丰运单路由信息。推送方式为增量推送,对于同一个顺丰 运单的同一个路由节点,不重复推送。

客户需提供一个符合以下规范的 HTTP URL,以接收顺丰系统推送的信息。

- 请求方法为:"text"或"form",客户可从配置选项中选择请求方法。
	- 1) 请求方法为"text"时,数据类型为"application/xml ;charset=UTF-8";

2) 请求方法为"form"时,数据类型为"application/x-www-form-urlencoded; charset=UTF-8 "; 请求参数 为"content";数据是以 URL 编码(字符集为 UTF-8)的 XML。

- 请求方式为:HTTP POST 方式推送给客户。
- 请求方法为"form"时,客户通过"content"字段接收到数据后,需要先对其进行 URL 解码,得到相应的 XML;请求方 法为"text"时,客户可直接从请求的数据流中得到相应的 XML。
- 在客户处理 XML 信息后,向顺丰系统返回响应 XML 报文,响应 XML 报文结果只能为 OK/ERR(参见 XML 报文说 明),顺丰系统将重新推送此次交易的所有信息。

顺丰科技研发中心 2019 年 07 月 31 日 59

沙箱环境推送频率:10min/次,沙箱测试环境每单固定推送两条路由数据

### **注意:**

1、回调地址为 HTTPS 的客户将无法收到路由信息的推送,一定要使用 HTTPS 地址的客户请线下联系地区 IT

2、联调测试,地区 IT 联系方式可拨 95338 或月结客户经理处获取。

### **2. 接口定义**

2.1. 接口基本信息

![](_page_59_Picture_228.jpeg)

## 2.2. 元素<请求> WaybillRoute

![](_page_59_Picture_229.jpeg)

![](_page_60_Picture_237.jpeg)

注意事项:

目前支持中文简体,中文繁体和英文(在 XML 报文 Head 元素的 lang 属性中选择)。

### 查看路由信息操作码。

```
2.3. 报文范例
```
请求 XML:

```
<Request service="RoutePushService" lang="zh-CN">
   <Body>
       <WaybillRoute
         id="10049361064087"
         mailno="444003079772"
         orderid="QIAO-20171231002"
          acceptTime="2017-12-31 18:30:00"
          acceptAddress="深圳"
          remark="上门收件"
          opCode="50"/>
   </Body>
</Request>
```
响应 XML:

成功响应:

```
<?xml version="1.0" encoding="UTF-8" ?>
<Response service="RoutePushService">
   <Head>OK</Head>
</Response>
```
失败响应:

```
<?xml version="1.0" encoding="UTF-8" ?>
<Response service="RoutePushService">
   <Head>ERR</Head>
   <ERROR code="4001">系统发生数据错误或运行时异常</ERROR>
```
</Response>

# **路由注册接口**

## **1、功能描述**

- 此功能主要是向外提供路由注册功能
- 请求方法为:"text"或"form",客户可从配置选项中选择请求方法。
	- 3) 请求方法为"text"时,数据类型为"application/xml ;charset=UTF-8";

4) 请求方法为"form"时,数据类型为"application/x-www-form-urlencoded; charset=UTF-8 "; 请求参数 为"content";数据是以 URL 编码(字符集为 UTF-8)的 XML。

- 请求方式为:HTTP POST 方式推送给客户。
- 请求方法为"form"时,客户通过"content"字段接收到数据后,需要先对其进行 URL 解码,得到相应的 XML;请求方 法为"text"时,客户可直接从请求的数据流中得到相应的 XML。
- 在客户处理 XML 信息后,向顺丰系统返回响应 XML 报文,响应 XML 报文结果只能为 OK/ERR(参见 XML 报文说 明),顺丰系统将重新推送此次交易的所有信息。

顺丰科技研发中心 2019 年 07 月 31 日 59

沙箱环境推送频率:10min/次,沙箱测试环境每单固定推送两条路由数据

## **注意:**

1、回调地址为 HTTPS 的客户将无法收到路由信息的推送,一定要使用 HTTPS 地址的客户请线下联系地区 IT

2、联调测试,地区 IT 联系方式可拨 95338 或月结客户经理处获取。

## **2、接口定义**

2.1 接口基本信息

![](_page_62_Picture_224.jpeg)

## 2.2 元素<请求> Request

![](_page_62_Picture_225.jpeg)

## 2.3、元素<响应>Response

![](_page_62_Picture_226.jpeg)

![](_page_63_Picture_218.jpeg)

注意事项:

- 目前支持中文简体,中文繁体和英文(在 XML 报文 Head 元素的 lang 属性中选择)。
- 查看路由信息操作码。

2.4. 报文范例

请求 XML:

```
<Request service="RegisterRouteService" lang="zh-CN">
  <Head>WFYTPN</Head>
  <Body>
    <RegisterRouteRequest type="2" attribute_no="401133615728"
checkPhoneNo="1234"/>
  </Body>
</Request>
```
响应 XML:

成功响应:

```
<Response service="RegisterRouteService">
 <Head>OK</Head>
```
</Response>

```
 失败响应:
```

```
<Response service="RegisterRouteService">
 <Head>ERR</Head>
 <ERROR code="4001">系统发生数据错误或运行时异常</ERROR>
</Response>
```
# **退货下单接口**

**1、功能描述**

下单接口根据客户需要,可提供以下三个功能:

- 1. 客户系统向顺丰下发订单。
- 2. 为订单分配运单号。
- 3. 筛单。
- 请求方法为:"text"或"form",客户可从配置选项中选择请求方法。

请求方法为"text"时,数据类型为"application/xml ;charset=UTF-8";

请求方法为"form"时,数据类型为"application/x-www-form-urlencoded; charset=UTF-8 "; 请求参数为 "content";数据是以 URL 编码(字符集为 UTF-8)的 XML。

请求方式为:HTTP POST 方式推送给客户。

- 请求方法为"form"时,客户通过"content"字段接收到数据后,需要先对其进行 URL 解码,得到相应的 XML;请求方 法为"text"时,客户可直接从请求的数据流中得到相应的 XML。
- 在客户处理 XML 信息后,向顺丰系统返回响应 XML 报文,响应 XML 报文结果只能为 OK/ERR(参见 XML 报文说 明),顺丰系统将重新推送此次交易的所有信息。

沙箱环境推送频率:10min/次,沙箱测试环境每单固定推送两条路由数据

## **注意:**

- 1、回调地址为 HTTPS 的客户将无法收到路由信息的推送,一定要使用 HTTPS 地址的客户请线下联系地区 IT
- 2、联调测试,地区 IT 联系方式可拨 95338 或月结客户经理处获取。

## **2、接口定义**

2.1 接口基本信息

![](_page_65_Picture_293.jpeg)

## 2.2 元素<请求> Order

![](_page_65_Picture_294.jpeg)

![](_page_66_Picture_377.jpeg)

![](_page_67_Picture_438.jpeg)

2.3、数

据元素<请求> der/Cargo

![](_page_68_Picture_224.jpeg)

**2.4、**数据元素<请求> Order/AddedService

|      | 字段名    | 类型(约束)     | 是否必填 | 默认值 | 描述         |
|------|--------|------------|------|-----|------------|
| 36.1 | name   | String(20) | Y    |     | 增值服务名,如COD |
|      |        |            |      |     | 等          |
|      |        |            |      |     | 退货订单默认会有一  |
|      |        |            |      |     | 项退货服务,不需接  |
|      |        |            |      |     | 口传入。其它服务与  |
|      |        |            |      |     | 3.1的订单接口一  |
|      |        |            |      |     | 样。         |
| 36.2 | value  | String(30) | N    |     | 增值服务值1     |
| 36.3 | value1 | String(30) | N    |     | 增值服务值2     |

**2.5、**元素<请求>Order/ OtherInfo(可选)

![](_page_68_Picture_225.jpeg)

# **2.6、元素<响应> OrderReverseResponse**

![](_page_70_Picture_128.jpeg)

注意事项:

- 目前支持中文简体,中文繁体和英文(在 XML 报文 Head 元素的 lang 属性中选择)。
- 查看<mark>路由信息操作码</mark>。

2.5. 报文范例

请求 XML:

```
<?xml version="1.0" encoding="utf-8"?>
<Request service="OrderReverseService" lang="zh-CN">"
 <Head>xiaomi,aM}y~ECYOG+[Z2C3xk9]</Head>"
 <Body>
    <Order
         orderid="AA201512181122999"
         orig_orderid="AA20151218126599"
         orig_mailno="444514010655"
         mailno="" refund_amount=" "
         order_type="退货订单"
         express_type="1"
         j_province="广东省"
         j_city="深圳市"
         j_county="福田区"
         j_shippercode="755"
         j_address="广东省深圳市福田区车公庙"
         j_company="XXXXXXXXX公司"
         j_contact="人员"
         j_tel="15012683983"
         j_mobile="15012683983"
         j_postal_code="518000"
         d_province="广东省"
         d_city="深圳市"
         d_county="福田区"
         d_address="福田区万基商务大厦"
         d_deliverycode="755"
         d_company="商家(收货方)公司名称"
         d_contact="xxx"
         d_tel="15012683983"
         d_mobile="15012683983"
         d_postal_code="518000"
         shop_name=""
         template="小米退货下单"
         custid="0106323571"
         parcel_quantity="1"
         pay_method="3"
         sendstarttime="2016-6-13 09:30:00"
         remark="备注">
         <Cargo
              name="苹果"
              serl="AA01"
              count="1"
              unit="件"
              weight="100"
              amount="6000"
              visual_inspection="充电器*1手机*1"
              check_remark="充电器*1手机*1"
              Intelligent_inspection="0"
```
```
SN_CODE="A003,A004"/>
   <OtherInfo key="userId" value="test1232"/>
   <OtherInfo key="channelCode" value="B0101010010001"/>
   </Order>
</Body>
```
</Request>

```
响应XML:
```
订单确认成功:

```
<Response service="OrderReverseResponse">
<Head>OK</Head>
<Body>
    <OrderResponse
    orderid="订单号"
     mailno="运单号"
    origincode="原寄地代码"
    destcode="目的地代码"
    filter_result="筛单结果"
    remark="备注"
    return_tracking_no="123*********"/>
</Body>
</Response>
```

```
 失败响应:
```

```
<Response service="OrderReverseResponse">
<Head>ERR</Head>
<ERROR code="NNNN">错误详细信息</ERROR>
</Response>
```
# **退货消单接口**

#### **1、功能描述**

下此功能是完成退货消单功能.

请求方法为:"text"或"form",客户可从配置选项中选择请求方法。

请求方法为"text"时,数据类型为"application/xml ;charset=UTF-8";

请求方法为"form"时,数据类型为"application/x-www-form-urlencoded; charset=UTF-8 "; 请求参数为 "content";数据是以 URL 编码(字符集为 UTF-8)的 XML。

- 请求方式为:HTTP POST 方式推送给客户。
- 请求方法为"form"时,客户通过"content"字段接收到数据后,需要先对其进行 URL 解码,得到相应的 XML;请求方 法为"text"时,客户可直接从请求的数据流中得到相应的 XML。
- 在客户处理 XML 信息后,向顺丰系统返回响应 XML 报文,响应 XML 报文结果只能为 OK/ERR(参见 XML 报文说 明),顺丰系统将重新推送此次交易的所有信息
- 沙箱环境推送频率:10min/次,沙箱测试环境每单固定推送两条路由数据

#### **注意:**

- 1、回调地址为 HTTPS 的客户将无法收到路由信息的推送,一定要使用 HTTPS 地址的客户请线下联系地区 IT
- 2、联调测试,地区 IT 联系方式可拨 95338 或月结客户经理处获取。

# **2、接口定义**

## 2.1 接口基本信息

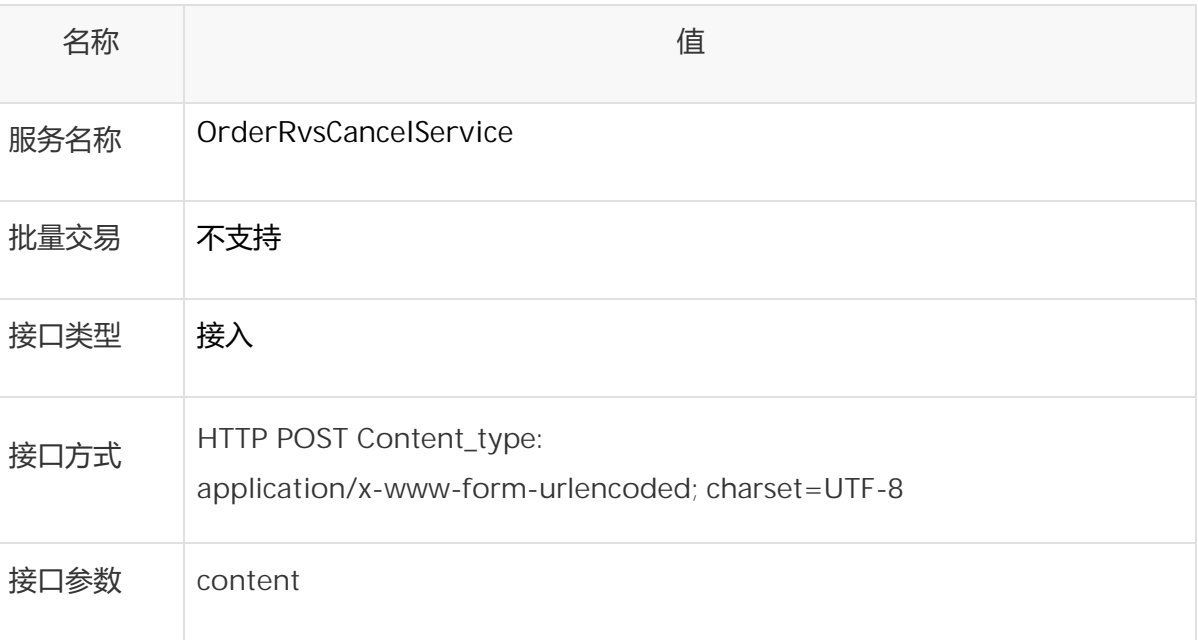

### 2.2 元素<请求> Order

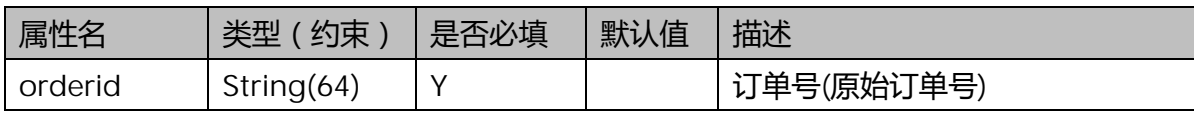

### 2.3 元素<响应> RvsCancelResponse

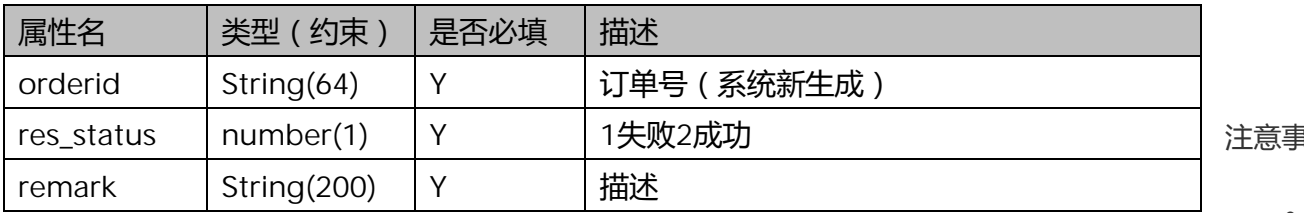

注意事项:

目前支持

中文简体,中文繁体和英文(在 XML 报文 Head 元素的 lang 属性中选择)。

查看路由信息操作码。

2.3、报文范例

请求 XML:

```
<Request service=" OrderRvsCancelService" lang="zh-CN">
<Head>clientCode(接入编码)</Head>
<Body>
     <Order orderid="订单号">
    </Order>
</Body>
</Request>
```
响应XML:

订单确认成功:

```
<?xml version='1.0' encoding='UTF-8'?>
<Response service="OrderRvsCancelService" lang="zh_CN">
<Head>OK</Head>
<Body>
     <RvsCancelResponse res_status="2" orderid="b3bb7112-dc4f-46c8-ad73-
     10d087d84390"/>
</Body>
</Response>
```
失败响应:

```
<Response service="OrderRvsCancelService">
<Head>ERR</Head>
<ERROR>错误详细信息</ERROR>
</Response>
```
顺丰科技研发中心 2021 年 01 月14 日